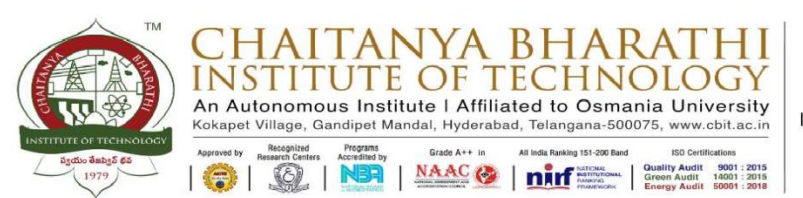

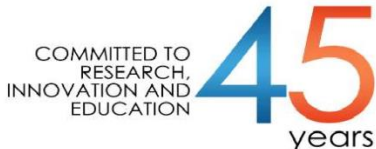

*Implementation of e-governance in areas of operation:*

- *1. Administration*
- *2. Finance and Accounts*
- *3. Student Admission and Support*
- *4. Examination*

List of sample screen shots for implementation of e-Governance.

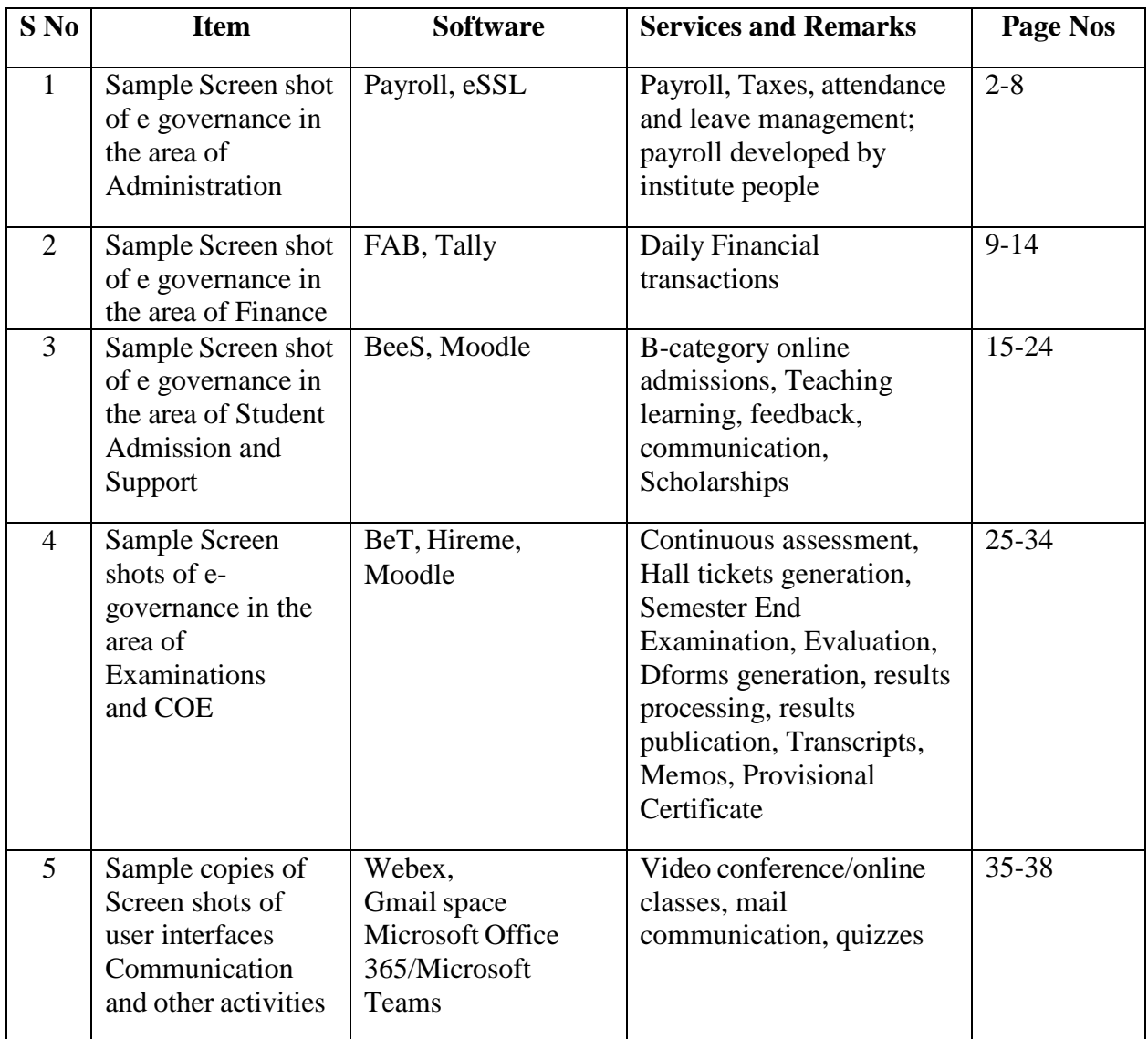

*Sample copies of Screen shots of user interfaces Administration*

## **PAYROLL**

Presently we are using Visual Basic-5 software package developed by our College Staff. The features of the software is as follows:

- 1. Generation of Reports
	- a. Pay register
	- b. Pay slips
	- c. Bank Statement
	- d. Statutory reports (TDS, PT, EPF, & ESIC)
	- e. Transport and other deductions
- 2. Leave Information
- 3. Annual Reports
- 4. Employee modification
- 5. Maintaining Backup

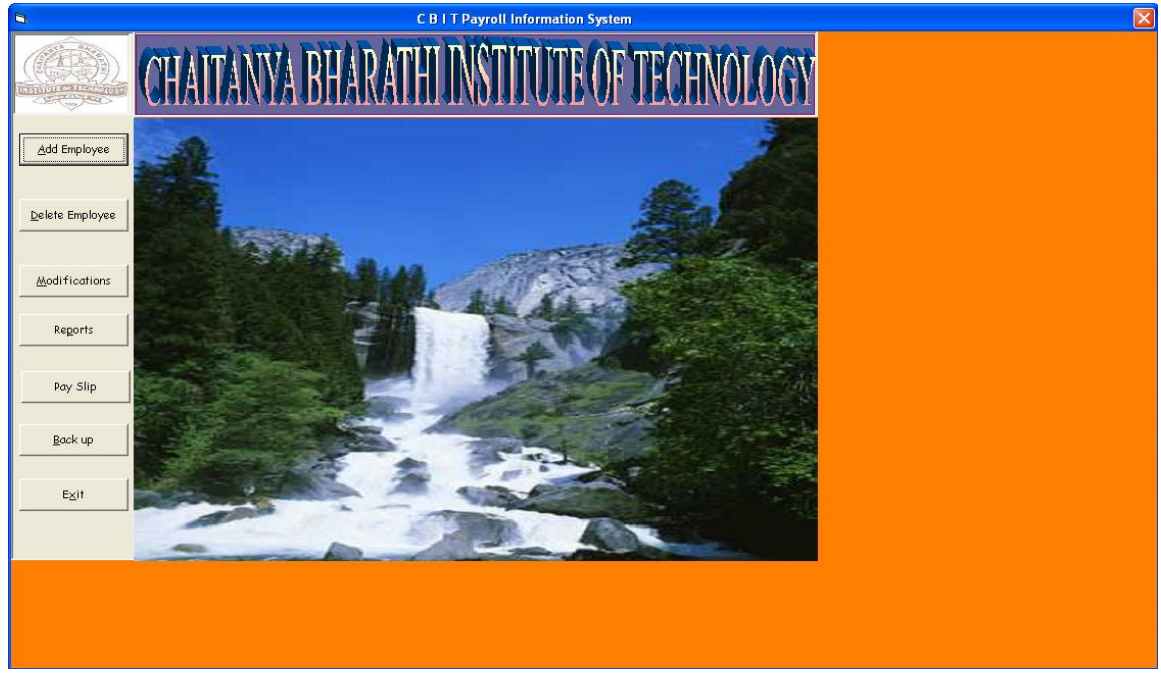

*Fig : Sample Screen shot of e governance in the area of Administration using PAYROLL showing Dashboard* 

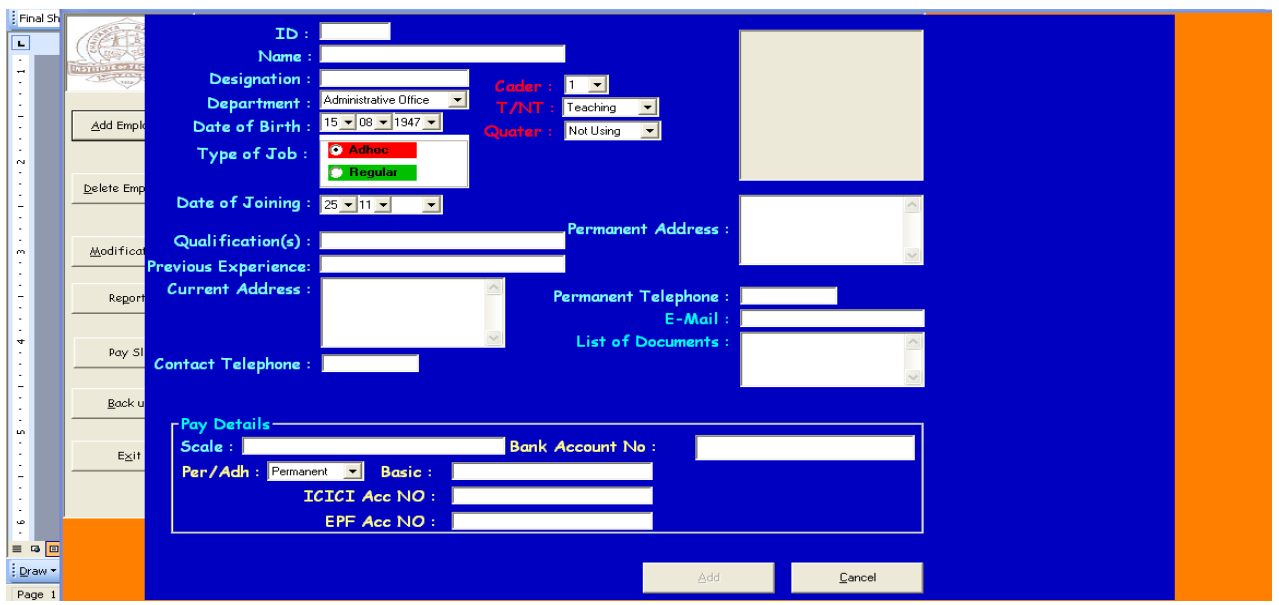

*Fig : Sample Screen shot of e governance in the area of Administration using PAYROLL showing ADD EMPLOYEE* 

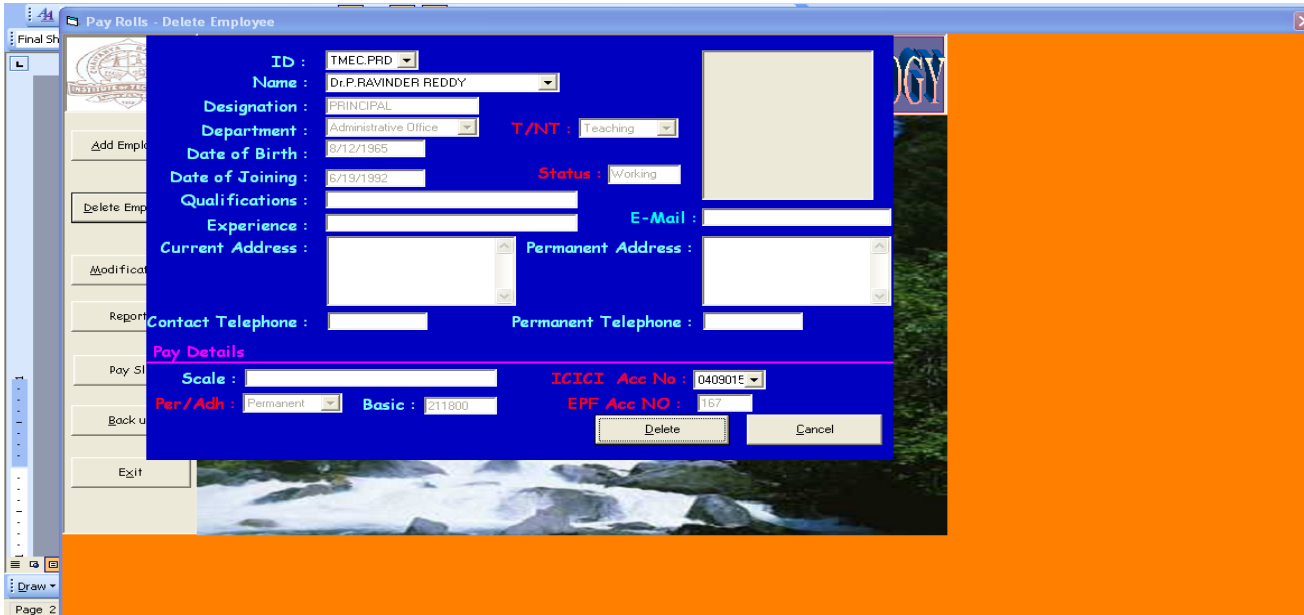

*Fig : Sample Screen shot of e governance in the area of Administration using PAYROLL showing DELETE EMPLOYEE* 

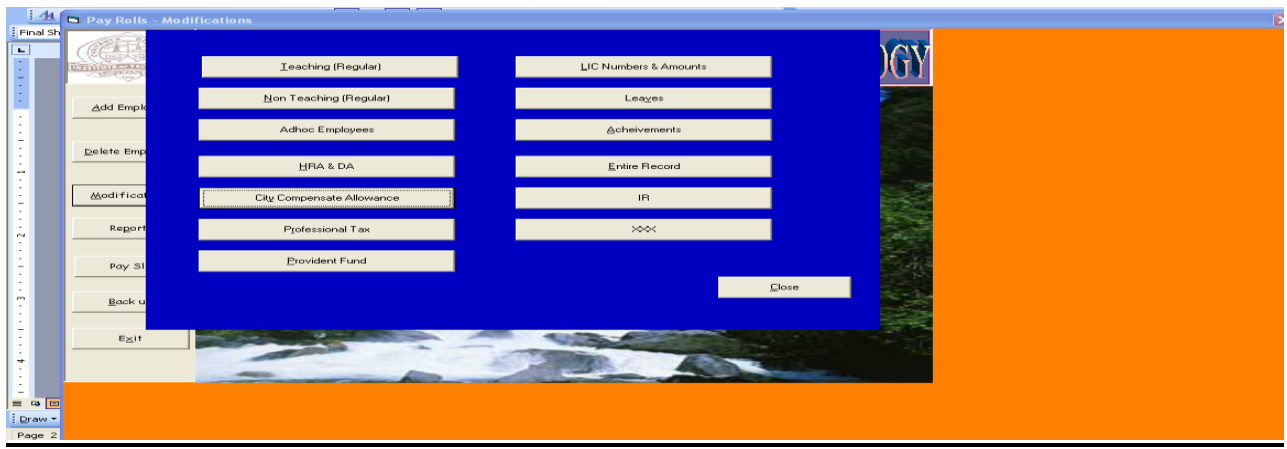

*Fig : Sample Screen shot of e governance in the area of Administration using PAYROLL showing MODIFICATIONS*

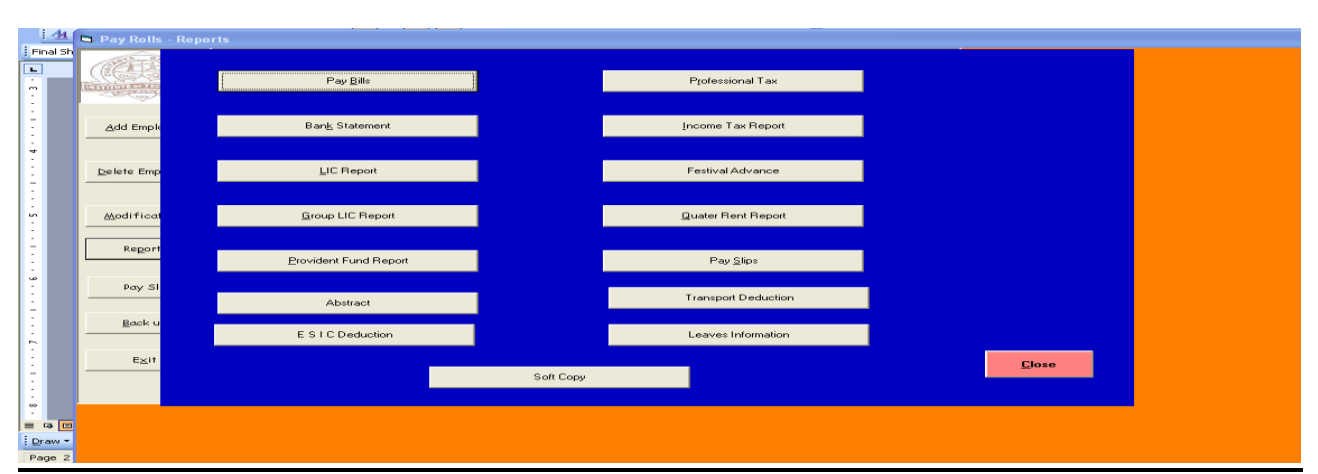

*Fig : Sample Screen shot of e governance in the area of Administration using PAYROLL showing Reports*

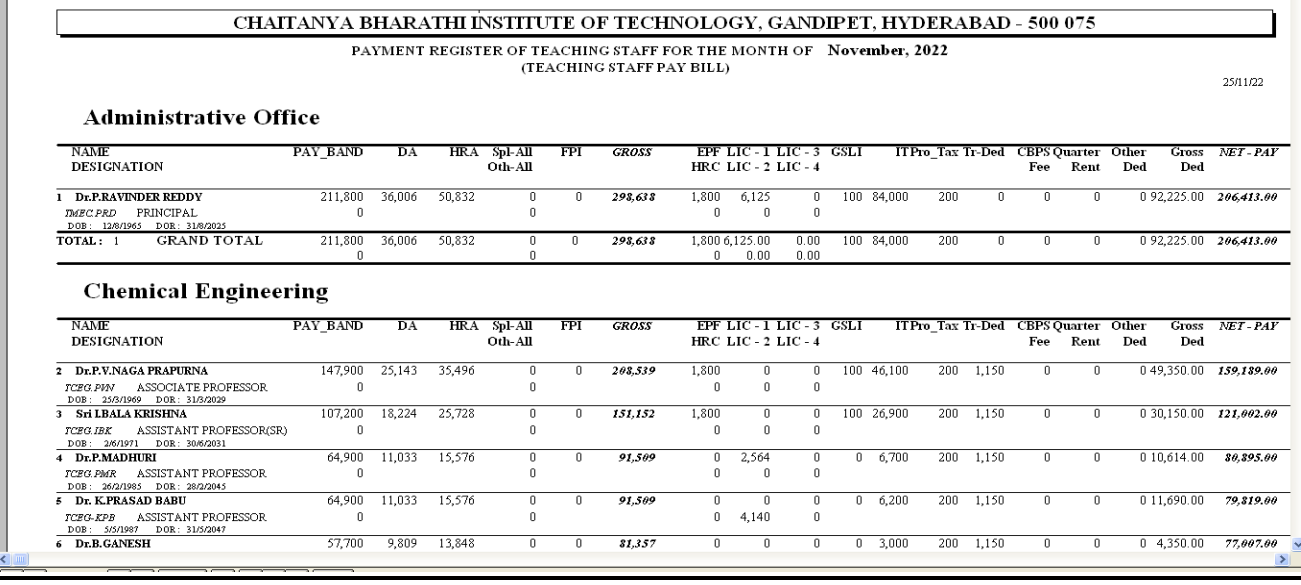

*Fig : Sample Screen shot of e governance in the area of Administration using PAYROLL showing Sample Pay Bill*

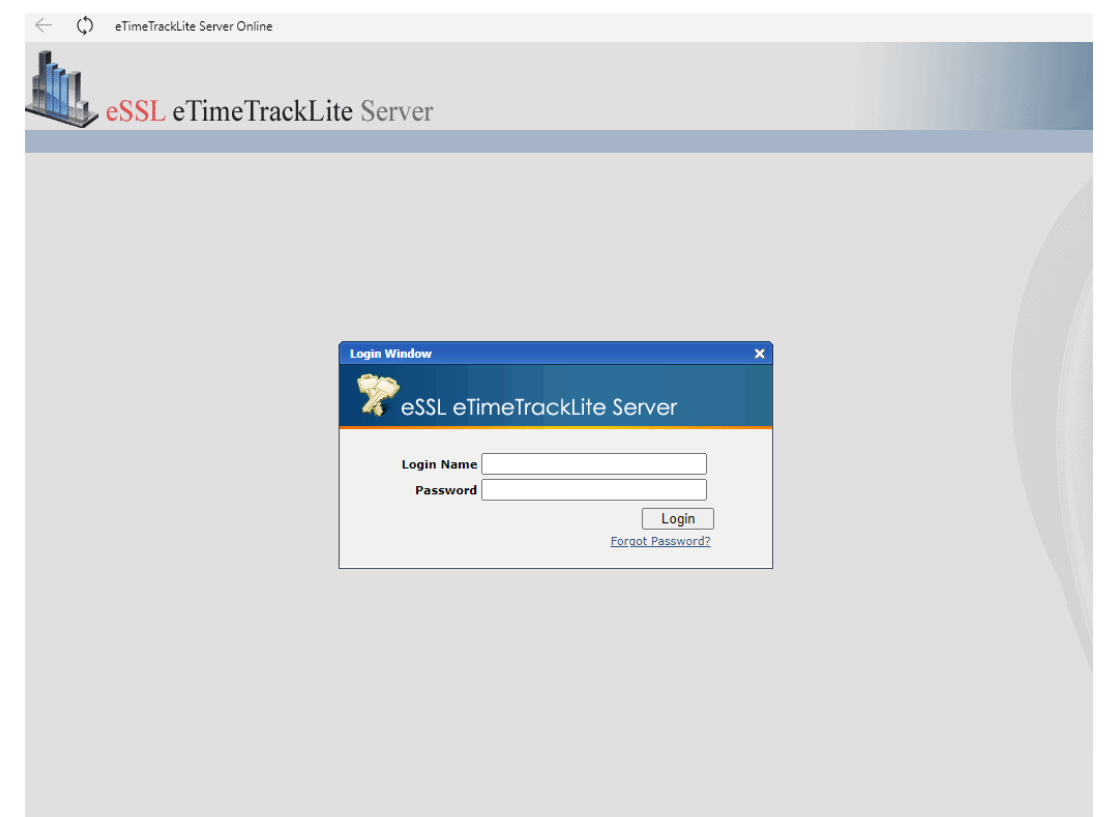

*Fig : Sample Screen shot of e governance in the area of Administration using eSSL showing Login Page*

| Dashboard<br>A<br>開<br>-si | eSSL eTimeTrackLite Server<br>Masters Device Management Utilities Reports Pay Roll<br> 张  白  週  園  2  丁  〇  冬 <br>Loan Details<br><b>Dashboard</b> Biometric Atter | Canteen System User Audit Logs Database Settings Change Password About Log Off<br><b>Payroll Formulas Settings</b><br><b>Employees Salary Structure</b><br><b>Reimbursement Details</b> |                                             |                                                                       |               |
|----------------------------|----------------------------------------------------------------------------------------------------|----------------------------------------------------------------------------------------------------|---------------------------------------------|-----------------------------------------------------------------------|---------------|
| 614                        | <b>Payslip Records</b><br>Pay Roll Reports<br><b>Registered Employees</b><br><b>Click for Covid-19 Dashboard</b>                                                   | ٠<br>501<br>Payroll Yearly Summary Report<br><b>Active Employees</b><br><b>Present Employees</b><br>v Status Online<br><b>Device Status: Location   All</b>                             | 20<br><b>Online Devices</b><br>$\checkmark$ | <b>Iffline Devices</b><br>Refresh   Auto refresh every   30   seconds |               |
|                            |                                                                                                    | DeviceFName (C)                                                                                                    | Serial No. (C)                              | Location $\left( \Phi \right)$<br>Last Ping (C)                       | <b>Status</b> |
|                            | DeviceSName (C)                                                                                                    |                                                                                                    |                                             |                                                                       |               |
|                            | PRINCIPAL OFFICE                                                                                                    | PRINCIPAL OFFICE                                                                                                    | CEXJ222661875                               | 25-Nov-2022 17:04                                                     | online        |
|                            | EEE                                                                                                    | EEE                                                                                                    | CEXJ222661632                               | 25-Nov-2022 17:04                                                     | online        |
|                            | <b>CSE</b>                                                                                                    | <b>CSE</b>                                                                                                    | CEXJ222661027                               | 25-Nov-2022 17:04                                                     | online        |
|                            | <b>ADMN</b>                                                                                                    | <b>ADMN</b>                                                                                                    | CEXJ222661871                               | 25-Nov-2022 17:04                                                     | online        |
|                            | <b>MCA</b>                                                                                                    | <b>MCA</b>                                                                                                    | CEXJ222661028                               | 25-Nov-2022 17:04                                                     | online        |
|                            | PHYSICS                                                                                                    | PHYSICS                                                                                                    | CEXJ222661026                               | 25-Nov-2022 17:04                                                     | online        |
|                            | <b>BIOTECH</b>                                                                                                    | <b>BIOTECH</b>                                                                                                    | CEXJ222661631                               | 25-Nov-2022 17:04                                                     | online        |
|                            | SMS                                                                                                    | SMS                                                                                                    | CEXJ222661629                               | 25-Nov-2022 17:04                                                     | online        |
|                            | <b>CHEMISTRY</b>                                                                                                    | <b>CHEMISTRY</b>                                                                                                    | CEXJ222661628                               | 25-Nov-2022 17:04                                                     | online        |
|                            | ECE                                                                                                    | ECE                                                                                                    | CEXJ222661630                               | 25-Nov-2022 17:04                                                     | online        |
|                            | <b>ENGLISH</b>                                                                                                    | <b>ENGLISH</b>                                                                                                    | CEXJ222661029                               | 25-Nov-2022 17:04                                                     | online        |
|                            | LIBRARY                                                                                                    | LIBRARY                                                                                                    | BJ2C183860952                               | 25-Nov-2022 17:04                                                     | online        |
|                            | COE                                                                                                    | COE                                                                                                    | BJ2C183760245                               | 25-Nov-2022 17:03                                                     | online        |
|                            | CHEMICAL                                                                                                    | <b>CHEMICAL</b>                                                                                                    | CEXJ222661025                               | 25-Nov-2022 17:03                                                     | online        |

*Fig : Sample Screen shot of e governance in the area of Administration using eSSL showing DashBoard*

| O<br>$\leftarrow$     |                         |                                     | eTimeTrackLite Server Online - eTimeTrack Server Online |                                                                                                    |                    |                                |                        |                        |                      |                      |                    |       |        |      | வ<br>D                  | $\cdots$ |
|-----------------------|-------------------------|-------------------------------------|---------------------------------------------------------|----------------------------------------------------------------------------------------------------|--------------------|--------------------------------|------------------------|------------------------|----------------------|----------------------|--------------------|-------|--------|------|-------------------------|----------|
|                       |                         |                                     | eSSL eTimeTrackLite Server                              |                                                                                                    |                    |                                |                        |                        |                      |                      |                    |       |        |      |                         |          |
| <b>Dashboard</b>      | Masters                 | Device Management Utilities Reports |                                                         | Pay Roll<br>Canteen                                                                                                    | <b>System User</b> | Audit Logs   Database Settings |                        | <b>Change Password</b> | About Log Off        |                      |                    |       |        |      |                         |          |
| ₽<br>$\rightarrow$    | 会自国<br>a<br>疆           |                                     | <b>250</b><br><b>SE</b>                                 | æ<br>38<br>-86<br>B                                                                                                    | ■ 長                |                                |                        |                        |                      |                      |                    |       |        |      |                         |          |
| <b>Employees List</b> |                         |                                     |                                                         |                                                                                                    |                    |                                |                        |                        |                      |                      |                    |       |        |      |                         |          |
|                       |                         |                                     |                                                         |                                                                                                    | Company   All      | $\checkmark$                   | <b>Designation</b> All | $\checkmark$           | Status   All         | $\checkmark$         | Employment Type AI |       |        |      | $\checkmark$<br>Refresh |          |
|                       |                         |                                     |                                                         | Emp Code o Emp Name $\left\  \cdot \right\ $ Company $\left\  \cdot \right\ $ Department $\left\  \cdot \right\ $ Designation $\left\  \cdot \right\ $ Location $\left\  \cdot \right\ $ Category $\left\  \cdot \right\ $ |                    |                                | Modified By            |                        |                      |                      |                    |       |        |      | Register                |          |
| п.                    | <b>Test Employee1</b>   | CBIT                                | Default                                                 |                                                                                                    |                    | Default                        | essi                   | Leave Summary          | <b>Shift Details</b> | <b>Other Details</b> | <b>Pay Details</b> | Photo | Delete | Edit | Finger BioPhoto         |          |
| 10102                 | Sri P.Sriniyasa Sa CBIT |                                     | <b>CIVIL</b>                                            |                                                                                                    |                    | Default                        | essi                   | Leave Summary          | <b>Shift Details</b> | <b>Other Details</b> | Pay Details        | Photo | Delete | Edit | Finger BioPhoto         |          |
| 10103                 | Dr.K.Jagannadha CBIT    |                                     | <b>CIVIL</b>                                            |                                                                                                    |                    | Default                        | essi                   | Leave Summary          | <b>Shift Details</b> | <b>Other Details</b> | <b>Pay Details</b> | Photo | Delete | Edit | Finger BioPhoto         |          |
| 10112                 | Sri A.Balaji Rao        | CBIT                                | <b>CIVIL</b>                                            |                                                                                                    |                    | Default                        | essi                   | Leave Summary          | <b>Shift Details</b> | <b>Other Details</b> | <b>Pay Details</b> | Photo | Delete | Edit | Finger  BioPhoto        |          |
| 10113                 | Sri G.Bhaskar Re CBIT   |                                     | <b>CIVIL</b>                                            |                                                                                                    |                    | Default                        | essi                   | Leave Summary          | <b>Shift Details</b> | <b>Other Details</b> | <b>Pay Details</b> | Photo | Delete | Edit | Finger BioPhoto         |          |
| 10114                 | Dr.M.V.Krishna RJ CBIT  |                                     | <b>CIVIL</b>                                            |                                                                                                    |                    | Default                        | essi                   | Leave Summary          | <b>Shift Details</b> | Other Details        | Pay Details        | Photo | Delete | Edit | Finger BioPhoto         |          |
| 10115                 | Sri T.Vasu Deva F CBIT  |                                     | <b>CIVIL</b>                                            | <b>Assistant Professo</b>                                                                                                    |                    | Default                        | essi                   | Leave Summary          | <b>Shift Details</b> | <b>Other Details</b> | <b>Pay Details</b> | Photo | Delete | Edit | Finger   BioPhoto       |          |
| 10117                 | <b>K.MANASA</b>         | CBIT                                | <b>CIVIL</b>                                            | Assistant Professo                                                                                                    |                    | Default                        | essi                   | Leave Summary          | <b>Shift Details</b> | <b>Other Details</b> | <b>Pay Details</b> | Photo | Delete | Edit | Finger  BioPhoto        |          |
| 10118                 | Sri P.Sriniyasa Re CBIT |                                     | <b>CIVIL</b>                                            | Assistant Professo                                                                                                    |                    | Default                        | essi                   | Leave Summary          | <b>Shift Details</b> | Other Details        | Pay Details        | Photo | Delete | Edit | Finger BioPhoto         |          |
| 10119                 | Ms T.Malleshwari        | CBIT                                | <b>CIVIL</b>                                            | <b>Assistant Professo</b>                                                                                                    |                    | Default                        | essl                   | Leave Summary          | <b>Shift Details</b> | Other Details        | Pay Details        | Photo | Delete | Edit | Finger BioPhoto         |          |
| 10125                 | R RANGA REDDY           | CBIT                                | <b>CIVIL</b>                                            | Assistant Professo                                                                                                    |                    | Default                        | essi                   | Leave Summary          | <b>Shift Details</b> | <b>Other Details</b> | <b>Pay Details</b> | Photo | Delete | Edit | Finger  BioPhoto        |          |
| 10137                 | Dr N.Ravi Dakshi CBIT   |                                     | <b>CIVIL</b>                                            | Associate Professo                                                                                                    |                    | Default                        | essl                   | Leave Summary          | <b>Shift Details</b> | <b>Other Details</b> | Pay Details        | Photo | Delete | Edit | Finger   BioPhoto       |          |
| 10141                 | <b>KARTHIKA</b>         | CBIT                                | Default                                                 | Assistant Professo                                                                                                    |                    | Default                        | essi                   | Leave Summary          | <b>Shift Details</b> | Other Details        | Pay Details        | Photo | Delete | Edit | Finger BioPhoto         |          |
| 10156                 | Mrs.N.Lalitha Kur CBIT  |                                     | <b>CIVIL</b>                                            | <b>Assistant Professo</b>                                                                                                    |                    | Default                        | essi                   | Leave Summary          | <b>Shift Details</b> | <b>Other Details</b> | Pay Details        | Photo | Delete | Edit | Finger BioPhoto         |          |
| 10157                 | Sri M Kalyan            | CBIT                                | <b>CIVIL</b>                                            | Assistant Professo                                                                                                    |                    | Default                        | essi                   | Leave Summary          | <b>Shift Details</b> | <b>Other Details</b> | <b>Pay Details</b> | Photo | Delete | Edit | Finger BioPhoto         |          |
| 10158                 | ASWARI SULTAN CBIT      |                                     | <b>CIVIL</b>                                            | Assistant Professo                                                                                                    |                    | Default                        | essi                   | Leave Summary          | <b>Shift Details</b> | Other Details        | Pay Details        | Photo | Delete | Edit | Finger BioPhoto         |          |
| 10167                 | E MAHESHWAR R CBIT      |                                     | <b>CIVIL</b>                                            |                                                                                                    |                    | Default                        | essi                   | Leave Summary          | <b>Shift Details</b> | <b>Other Details</b> | Pay Details        | Photo | Delete | Edit | Finger BioPhoto         |          |
| 10169                 | Mr.Ramanarayan          | CBIT                                | <b>CIVIL</b>                                            |                                                                                                    |                    | Default                        | essi                   | Leave Summary          | <b>Shift Details</b> | <b>Other Details</b> | Pay Details        | Photo | Delete | Edit | Finger BioPhoto         |          |
| 10170                 | G Viswanath Gop CBIT    |                                     | <b>CIVIL</b>                                            |                                                                                                    |                    | Default                        | essi                   | Leave Summary          | <b>Shift Details</b> | <b>Other Details</b> | <b>Pay Details</b> | Photo | Delete | Edit | Finger  BioPhoto        |          |
| 10173                 | Sri V.Sai Teja          | CBIT                                | <b>CIVIL</b>                                            |                                                                                                    |                    | Default                        | essi                   | Leave Summary          | <b>Shift Details</b> | Other Details        | Pay Details        | Photo | Delete | Edit | Finger BioPhoto         |          |
| 10175                 | Dr.T.Chaitanya Sr CBIT  |                                     | <b>CIVIL</b>                                            |                                                                                                    |                    | Default                        | essi                   | Leave Summary          | <b>Shift Details</b> | <b>Other Details</b> | <b>Pay Details</b> | Photo | Delete | Edit | Finger BioPhoto         |          |
| 10176                 | Dr. Jnana Ranjan CBIT   |                                     | <b>CIVIL</b>                                            |                                                                                                    |                    | Default                        | essi                   | Leave Summary          | <b>Shift Details</b> | <b>Other Details</b> | <b>Pay Details</b> | Photo | Delete | Edit | Finger BioPhoto         |          |

*Fig : Sample Screen shot of e governance in the area of Administration using eSSL showing Employee Master*

*Sample copies of Screen shots of user interfaces FINANCE*

# *Screen Shots of the FAB Software:*

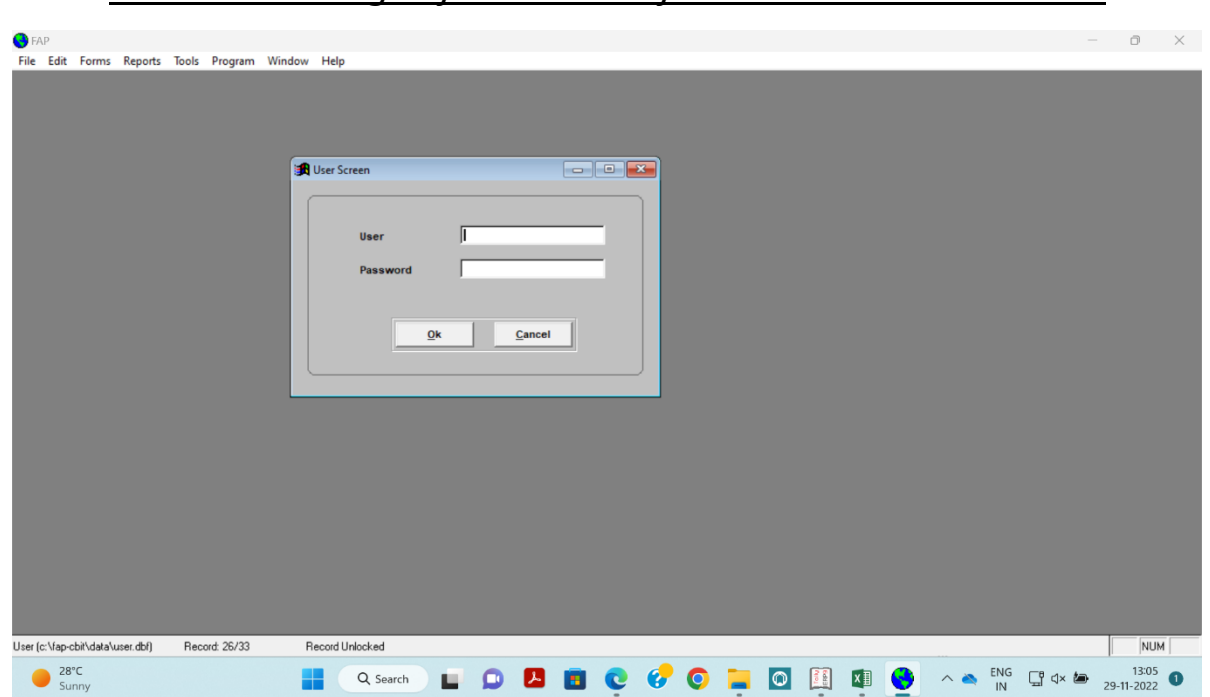

### *FAB Accounting Software Used from 2007-08 to 2019-20.*

*Fig : Sample Screen shot of e governance in the area of Finance using FAB Accounting Software*

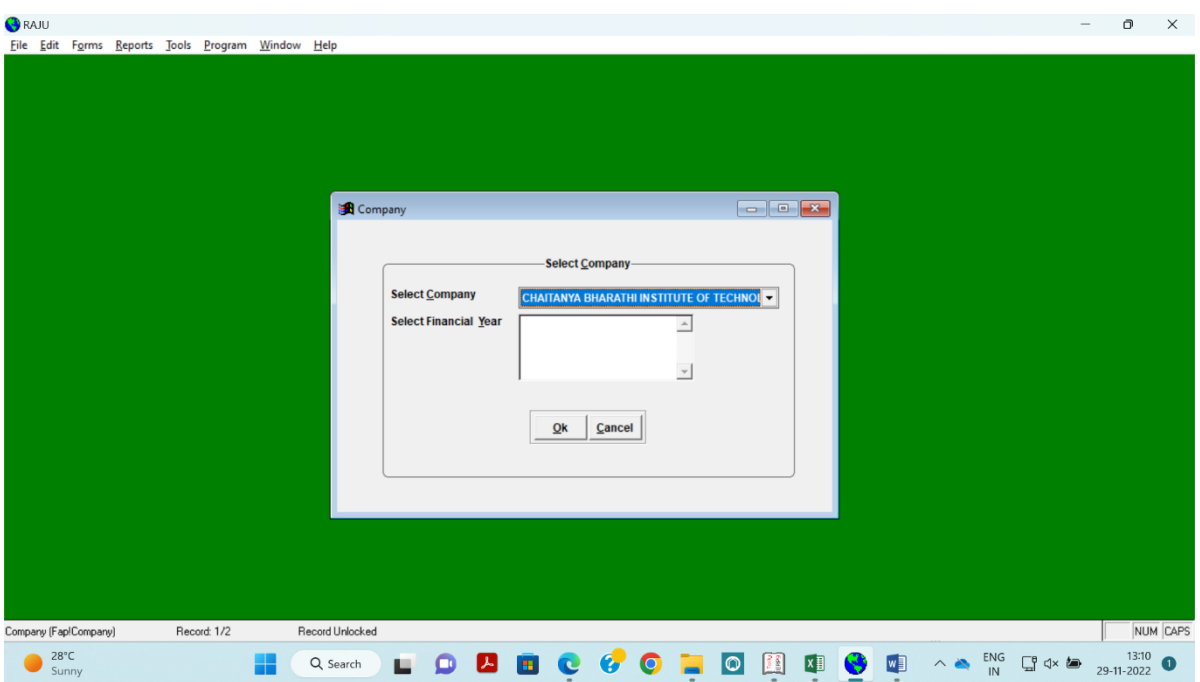

*Fig : Sample Screen shot of e governance in the area of Finance using FAB Accounting Software*

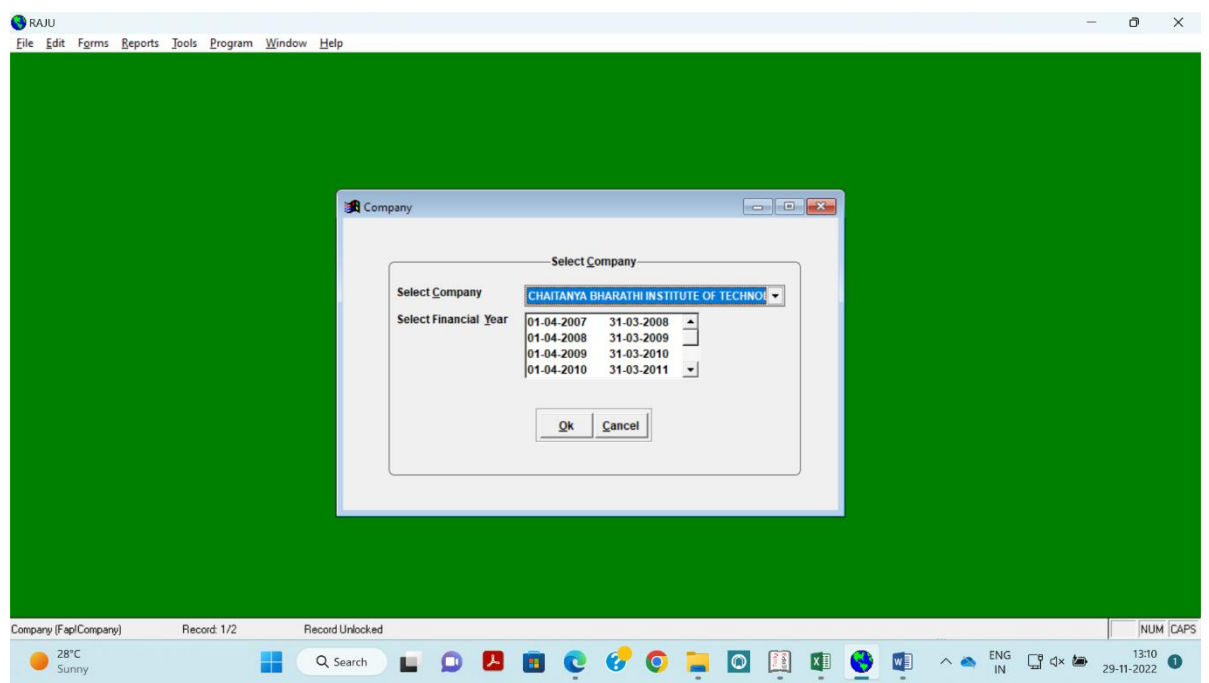

*Fig : Sample Screen shot of e governance in the area of Finance using FAB Accounting Software*

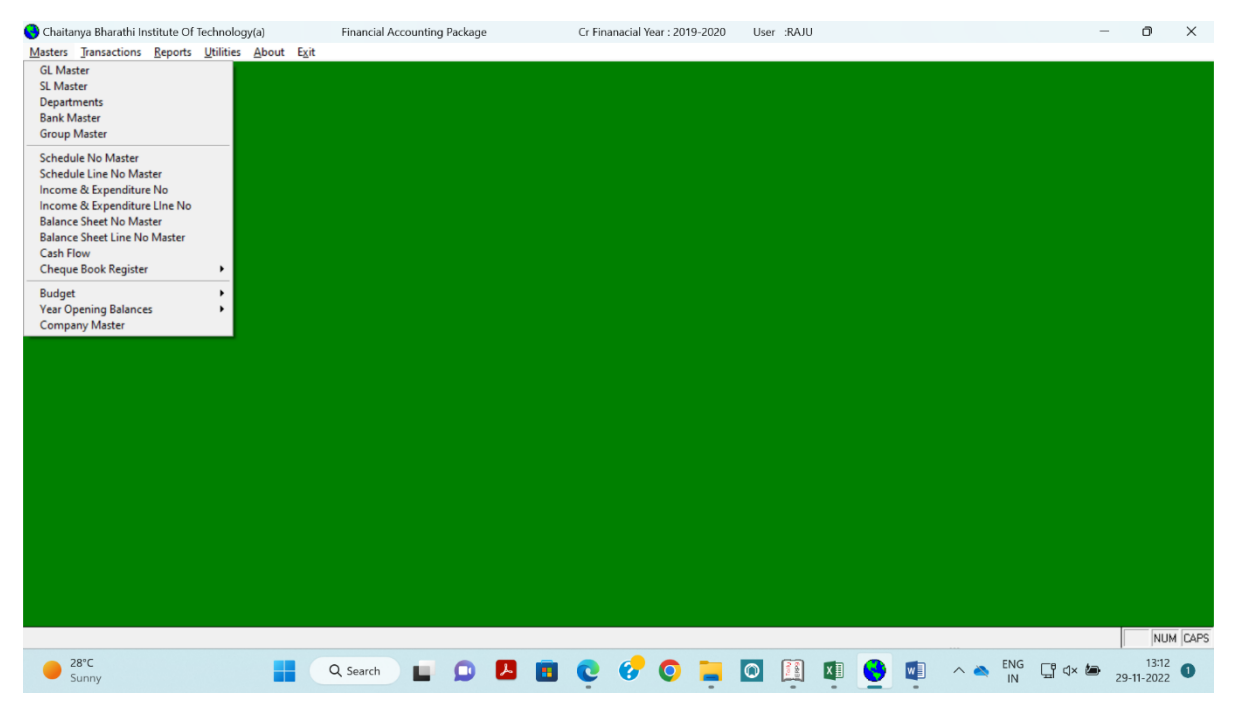

*Fig : Sample Screen shot of e governance in the area of Finance using FAB Accounting Software*

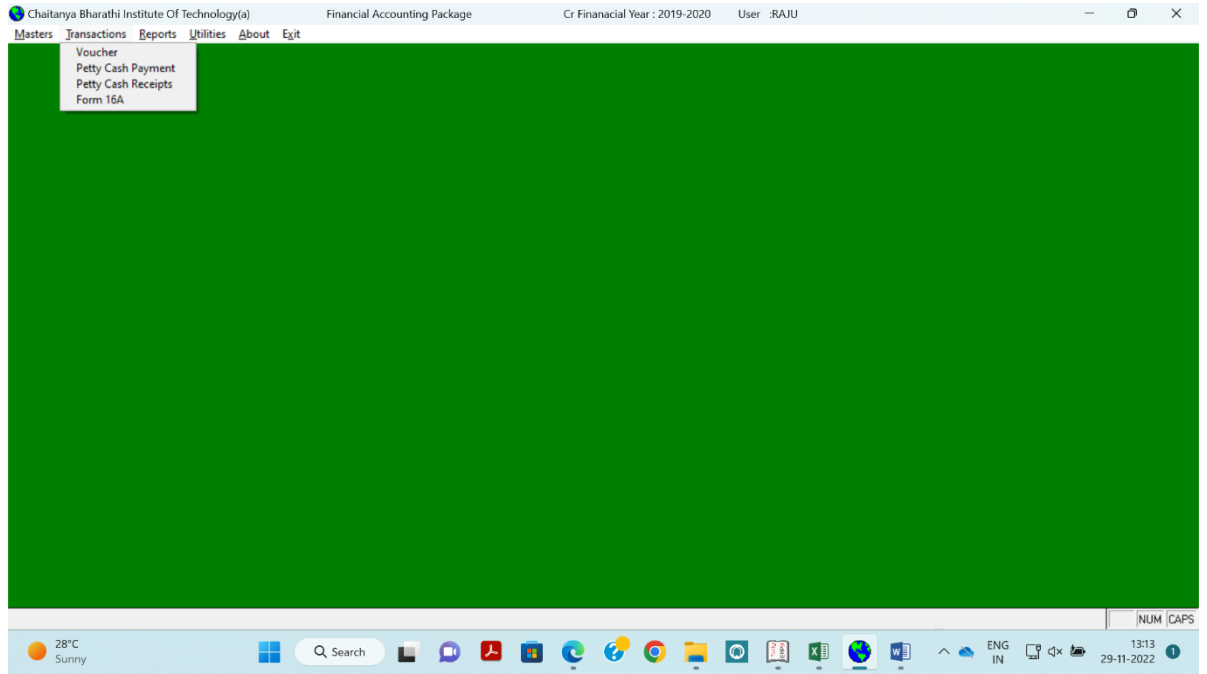

*Fig : Sample Screen shot of e governance in the area of Finance using FAB Accounting Software*

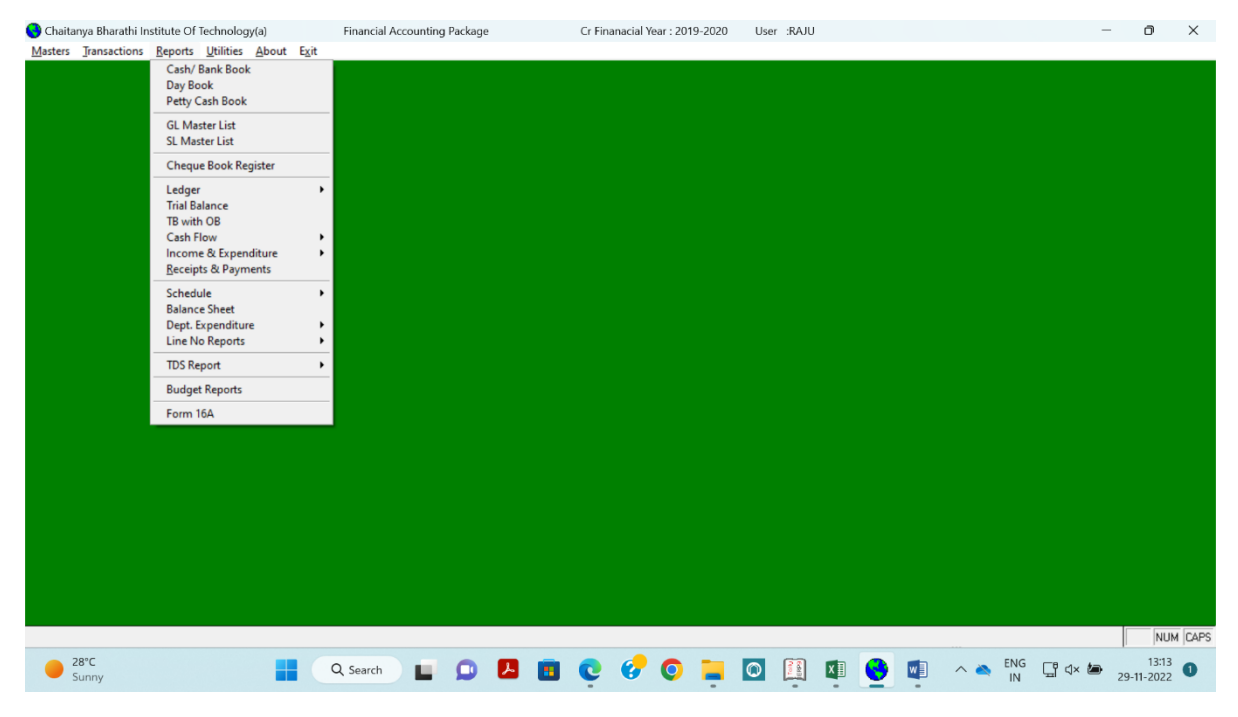

*Fig : Sample Screen shot of e governance in the area of Finance using FAB Accounting Software*

| Chaitanya Bharathi Institute Of Technology(a)                                           | Financial Accounting Package               | Cr Finanacial Year: 2019-2020                                  | User :RAJU                         | $\Box$<br>$\times$<br>$\overline{\phantom{a}}$         |
|-----------------------------------------------------------------------------------------|--------------------------------------------|----------------------------------------------------------------|------------------------------------|--------------------------------------------------------|
| Masters Transactions Reports<br>Utilities About Exit                                    |                                            |                                                                |                                    |                                                        |
| Filer<br>Calculator<br>Undo<br>Redo                                                     | $ALT+C$<br>$CTRL+Z$<br>$CTRL + R$          |                                                                |                                    |                                                        |
| Cut<br>Copy<br>Paste<br>Clear                                                           | $CTRL+X$<br>$CTRL + C$<br>$CTRL+V$         |                                                                |                                    |                                                        |
| Select All                                                                              | $CTRL+A$                                   |                                                                |                                    |                                                        |
| Eind<br>Find Again<br>Replace<br><b>Users</b><br><b>Change User</b><br>Update<br>Backup | $CTRL + F$<br>$CTRL + G$<br>$CTRL + E$     |                                                                |                                    |                                                        |
|                                                                                         |                                            |                                                                |                                    |                                                        |
|                                                                                         |                                            |                                                                |                                    |                                                        |
|                                                                                         |                                            |                                                                |                                    |                                                        |
|                                                                                         |                                            |                                                                |                                    |                                                        |
|                                                                                         |                                            |                                                                |                                    |                                                        |
|                                                                                         |                                            |                                                                |                                    |                                                        |
|                                                                                         |                                            |                                                                |                                    |                                                        |
|                                                                                         |                                            |                                                                |                                    | NUM CAPS                                               |
| $28^{\circ}$ C<br>Sunny                                                                 | $\bullet$ $\bullet$<br>м.<br>Q Search<br>╇ | $\bullet$<br>$\bullet$ $\blacksquare$<br><b>B</b><br>$\bullet$ | XI VI A ENG<br>$\bullet$ $\bullet$ | $rac{13:13}{29-11-2022}$ O<br>$Q \propto \blacksquare$ |

*Fig : Sample Screen shot of e governance in the area of Finance using FAB Accounting Software*

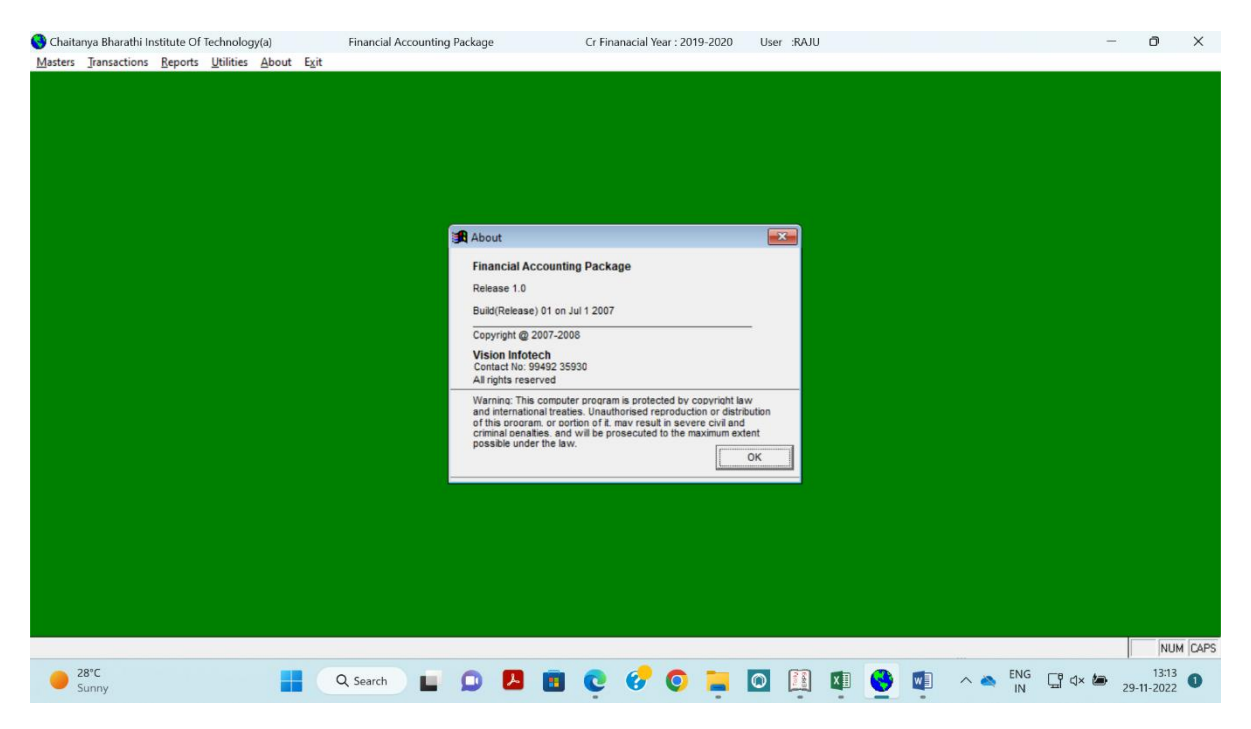

*Fig : Sample Screen shot of e governance in the area of Finance using FAB Accounting Software*

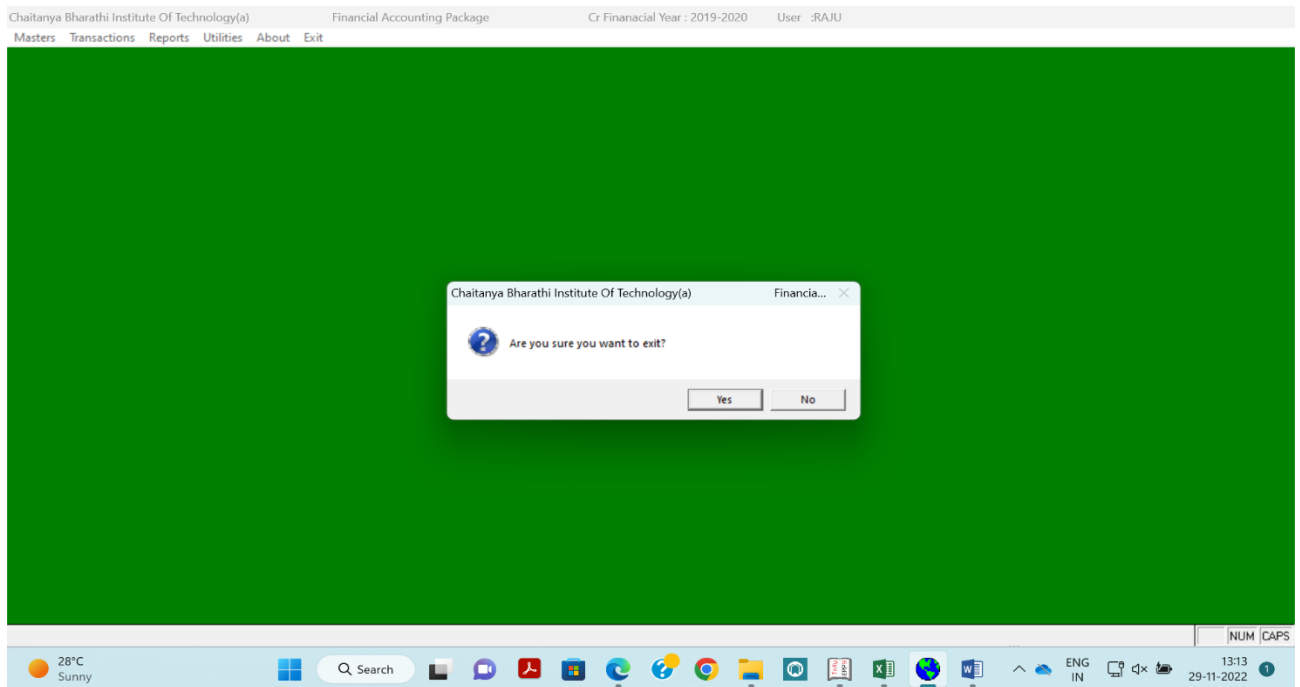

*Fig : Sample Screen shot of e governance in the area of Finance using FAB Accounting Software*

#### **TALLY Software**

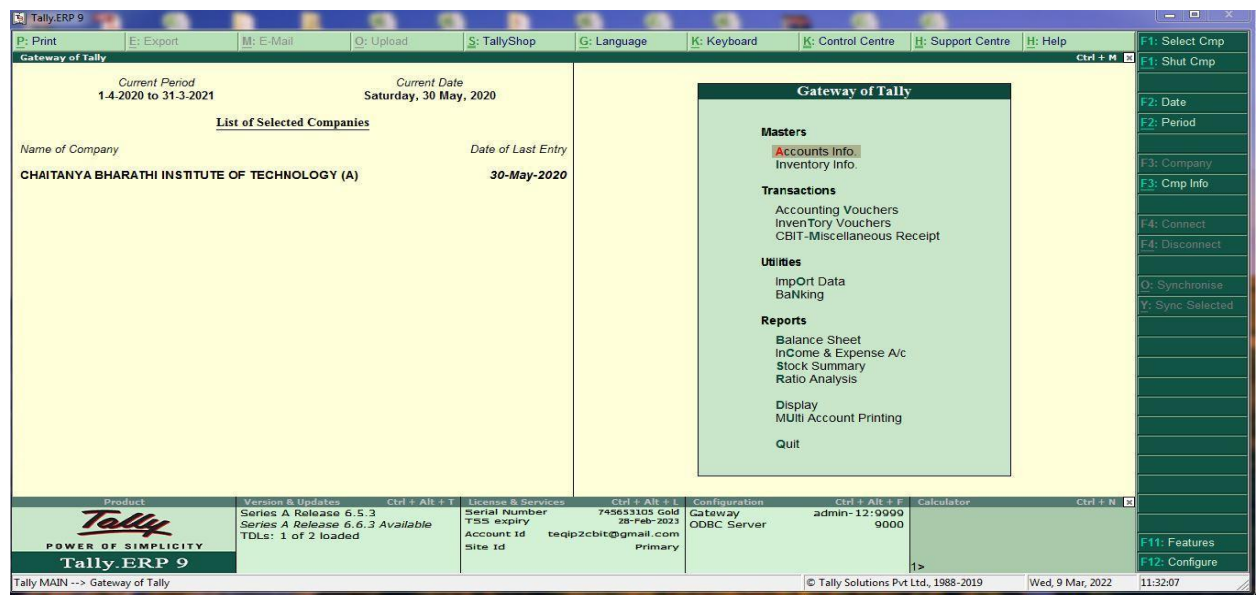

 *Fig 2: Sample Screen shot of e governance in the area of Finance using TALLY*

*Sample Screen shot of e governance in the area of Student Admission and Support*

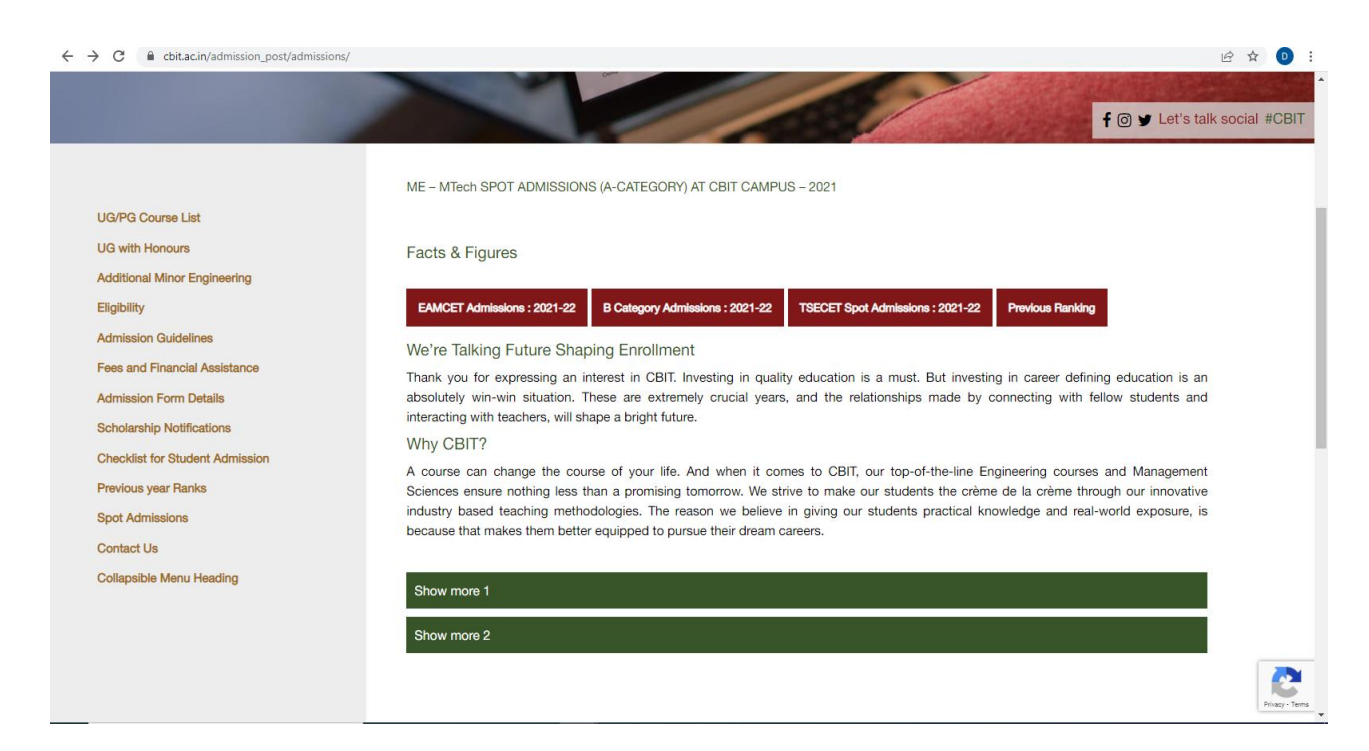

*Fig 3: Sample Screen shot of e governance in the area of Student Admission and Support for the admission of B-Category admission*

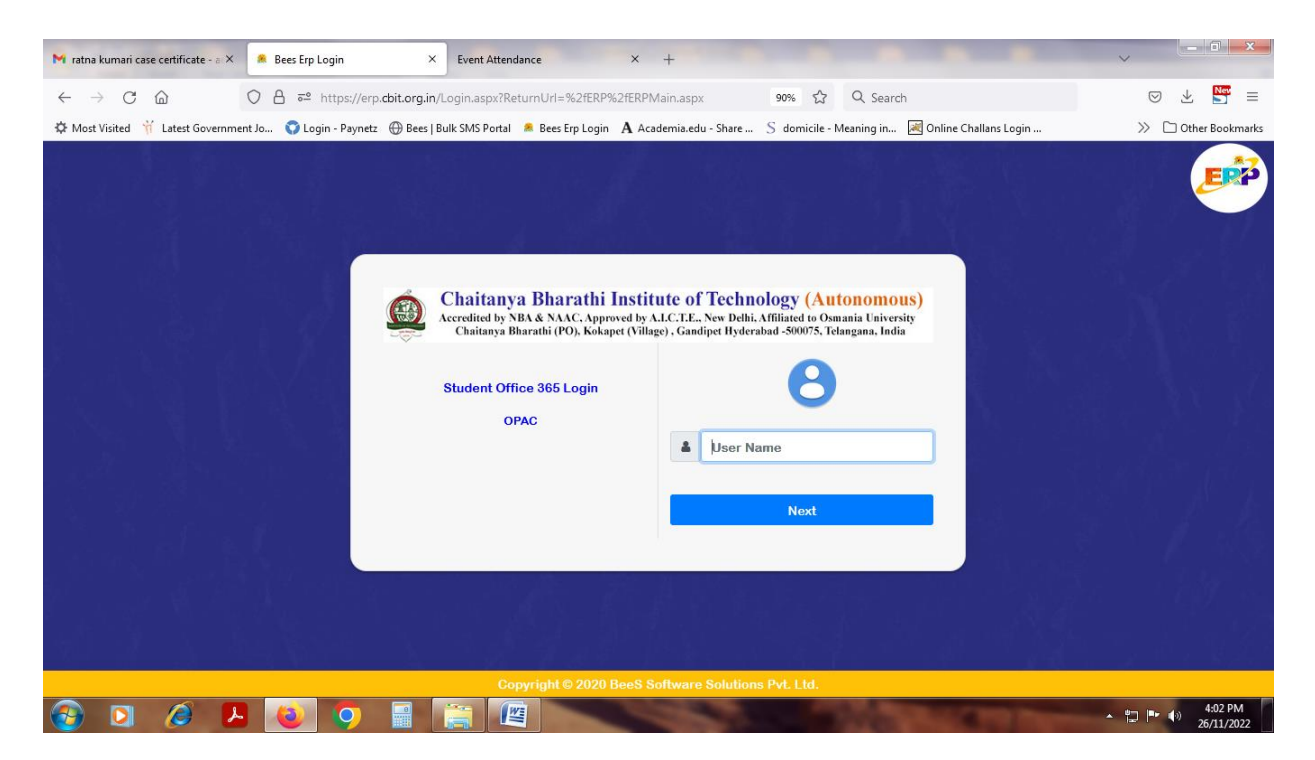

*Fig : Sample Screen shot of e governance in the area of Student Admission and Support using BEES software for login* 

|                               | M ratna kumari case certificate - a X | Staff Login                                                                                                    |           | $\times$  | Event Attendance |                                                                          | $\times$ +            |         |          |                 |           |          | $  x$                                                     |
|-------------------------------|---------------------------------------|----------------------------------------------------------------------------------------------------|-----------|-----------|------------------|--------------------------------------------------------------------------|-----------------------|---------|----------|-----------------|-----------|----------|-----------------------------------------------------------|
| $\rightarrow$<br>$\leftarrow$ | $\mathcal{C}$<br>⋒                    |                                                                                                    |           |           |                  | ○ 合 = https://erp.cbit.org.in/Login.aspx?ReturnUrl=%2fERP%2fERPMain.aspx |                       |         | ☆<br>90% | Q Search        |           |          | $\frac{\text{New}}{\text{S}}$<br>圡<br>$\equiv$<br>$\odot$ |
|                               |                                       | ※ Most Visited Y Latest Government Jo ● Login - Paynetz  Bees   Bulk SMS Portal Revers Erp Login A Academia.edu - Share  S domicile - Meaning in N Online Challans Login |           |           |                  |                                                                          |                       |         |          |                 |           |          | >> Other Bookmarks                                        |
|                               |                                       | <b>Chaitanya Bharathi Institute of Technology</b>                                                                                                    |           |           |                  |                                                                          |                       |         |          |                 |           |          | $\boldsymbol{\Omega}$                                     |
|                               |                                       | ጔ                                                                                                    | 龠         |           | B                | $\bullet$                                                                | É                     | 蜗       | ☞        | <b>D</b>        | 図         | S        |                                                           |
|                               |                                       | Administration                                                                                                    | Admission | Academics | Exam cell        | Placements                                                               | Library               | Payroll | SMS      | <b>ID</b> Cards | Utilities | Security |                                                           |
|                               |                                       |                                                                                                    |           |           |                  |                                                                          |                       |         |          |                 |           |          | <b>Welcome to BeeS ERP</b>                                |
|                               |                                       |                                                                                                    |           |           |                  |                                                                          |                       |         |          |                 |           |          |                                                           |
|                               |                                       |                                                                                                    |           |           |                  |                                                                          | <b>Notifications:</b> |         |          |                 |           |          |                                                           |
| Date & Time                   | Notifiedby                            |                                                                                                    | Subject   |           | Narration        |                                                                          | $\hat{}$              |         |          |                 |           |          |                                                           |
|                               |                                       |                                                                                                    |           |           |                  |                                                                          | $\checkmark$          |         |          |                 |           |          |                                                           |
|                               |                                       |                                                                                                    |           |           |                  |                                                                          |                       |         |          |                 |           |          |                                                           |
|                               |                                       |                                                                                                    |           |           |                  |                                                                          |                       |         |          |                 |           |          |                                                           |
|                               |                                       |                                                                                                    |           |           |                  |                                                                          |                       |         |          |                 |           |          |                                                           |
|                               |                                       |                                                                                                    |           |           |                  |                                                                          |                       |         |          |                 |           |          |                                                           |
|                               |                                       |                                                                                                    |           |           |                  |                                                                          |                       |         |          |                 |           |          |                                                           |
|                               |                                       |                                                                                                    |           |           |                  |                                                                          |                       |         |          |                 |           |          |                                                           |
|                               |                                       |                                                                                                    |           |           |                  |                                                                          |                       |         |          |                 |           |          |                                                           |
|                               |                                       |                                                                                                    |           |           |                  |                                                                          |                       |         |          |                 |           |          |                                                           |
|                               |                                       |                                                                                                    |           |           |                  |                                                                          |                       |         |          |                 |           |          |                                                           |
|                               |                                       |                                                                                                    |           |           |                  |                                                                          |                       |         |          |                 |           |          |                                                           |
| $\langle$                     |                                       |                                                                                                    |           |           |                  |                                                                          |                       |         |          |                 |           |          | $\rightarrow$                                             |
|                               | e                                     |                                                                                                    |           |           | 些                |                                                                          |                       |         |          |                 |           |          | 4:03 PM<br>- 2   1<br>26/11/2022                          |

*Fig : Sample Screen shot of e governance in the area of Student Admission and Support using BEES software for Notifications* 

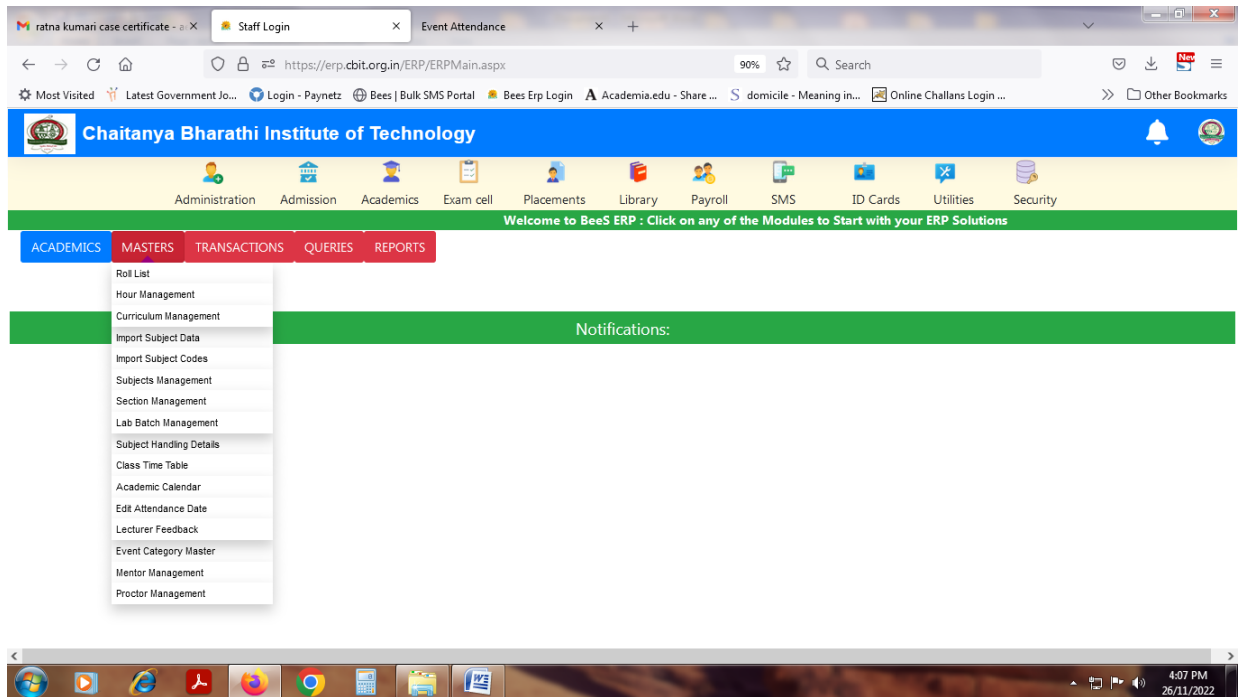

*Fig : Sample Screen shot of e governance in the area of Student Admission and Support using BEES software for Masters* 

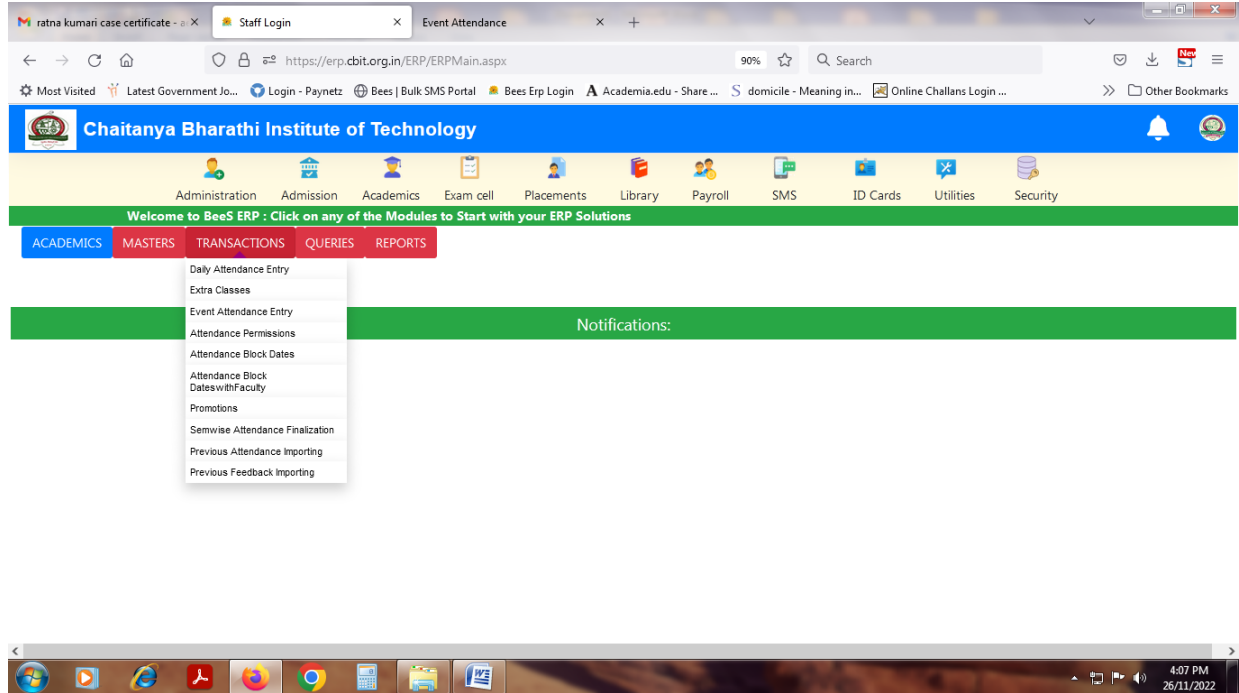

*Fig : Sample Screen shot of e governance in the area of Student Admission and Support using BEES software for Transaction* 

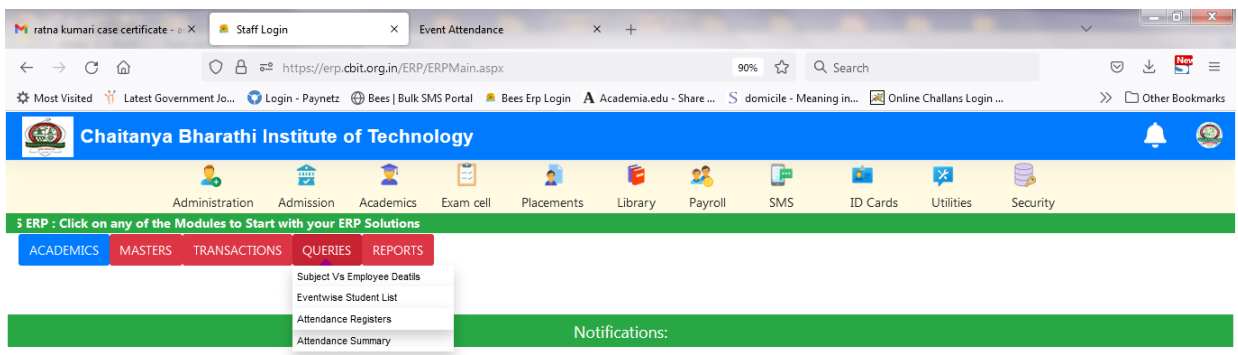

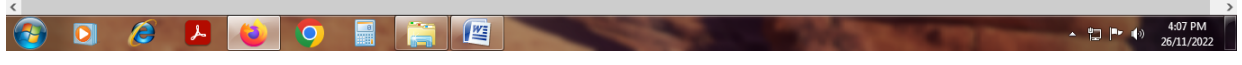

*Fig : Sample Screen shot of e governance in the area of Student Admission and Support using BEES software for Queries* 

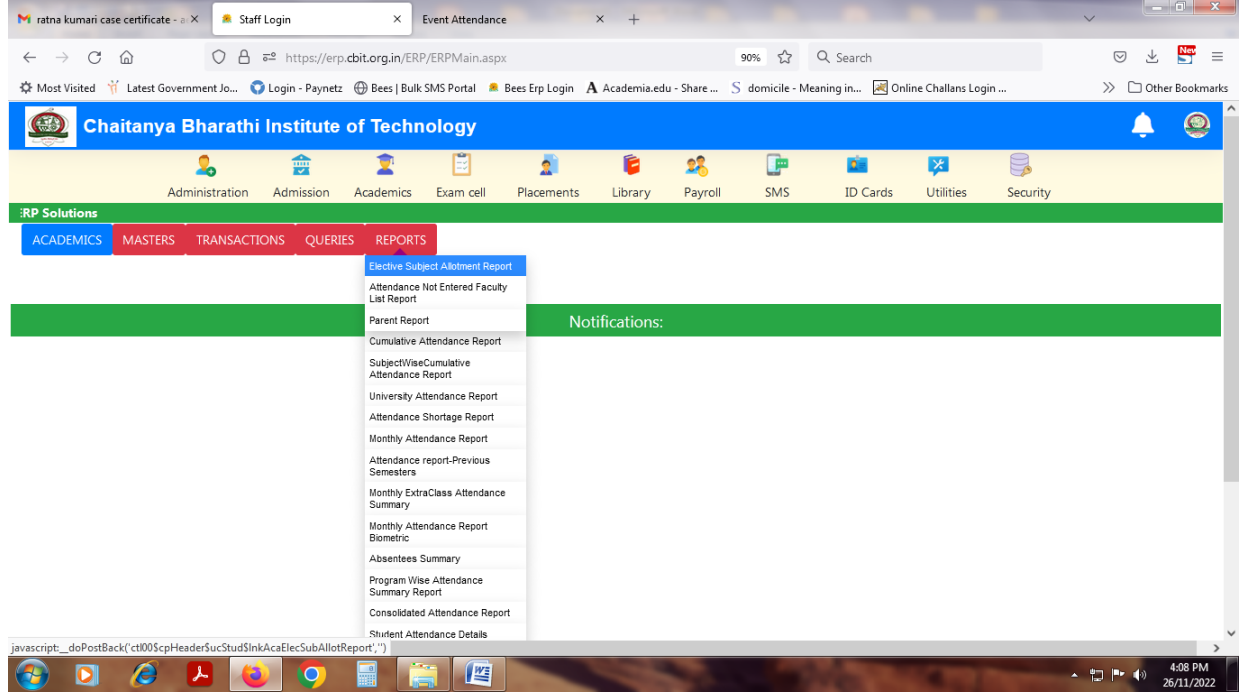

*Fig : Sample Screen shot of e governance in the area of Student Admission and Support using BEES software for Reports*

| C<br>⋒<br>$\rightarrow$<br>$\leftarrow$ | O <sub>1</sub>                        | 5 <sup>으</sup> https://erp.cbit.org.in/ERP/ERPMain.aspx                                                                                                    |            |                       |         | ☆<br>90% | Q Search        |                  |          | 圡<br>$\odot$                                     | $\frac{N_{\rm{CV}}}{N}$ |
|-----------------------------------------|---------------------------------------|----------------------------------------------------------------------------------------------------|------------|-----------------------|---------|----------|-----------------|------------------|----------|--------------------------------------------------|-------------------------|
|                                         |                                       | ☆ Most Visited if Latest Government Jo C Login - Paynetz <b>HD</b> Bees   Bulk SMS Portal <b>R</b> Bees Erp Login A Academia.edu - Share  S domicile - Meaning in a Online Challans Login |            |                       |         |          |                 |                  |          |                                                  |                         |
|                                         |                                       |                                                                                                    |            |                       |         |          |                 |                  |          | $\gg$ $\Box$ Other Bookmarks                     |                         |
| $\left( \frac{1}{2} \right)$            |                                       | <b>Chaitanya Bharathi Institute of Technology</b>                                                                                                    |            |                       |         |          |                 |                  |          |                                                  |                         |
|                                         | ю                                     | 藚                                                                                                    |            | É                     | 蜗       | 庘        | <b>Die</b>      | $\vert x \vert$  | g        |                                                  |                         |
|                                         | Administration                        | Admission<br>Exam cell<br>Academics                                                                                                    | Placements | Library               | Payroll | SMS      | <b>ID Cards</b> | <b>Utilities</b> | Security |                                                  |                         |
|                                         |                                       |                                                                                                    |            |                       |         |          |                 |                  |          | Welcome to BeeS ERP : Click on any of the Module |                         |
| <b>ADMINISTRATION</b>                   | <b>TRANSACTIONS</b><br><b>MASTERS</b> | <b>QUERIES</b><br><b>REPORTS</b>                                                                                                    |            |                       |         |          |                 |                  |          |                                                  |                         |
|                                         | <b>Student Data Management</b>        | Import Student Data                                                                                                    |            |                       |         |          |                 |                  |          |                                                  |                         |
|                                         | Ac Year Allotment                     | <b>Upload Student Data</b>                                                                                                    |            |                       |         |          |                 |                  |          |                                                  |                         |
|                                         | Fine Slabs                            | Import Student Qualifications Data                                                                                                    |            |                       |         |          |                 |                  |          |                                                  |                         |
|                                         | Certificate Status Setup              | Import Student Reimbursement                                                                                                    |            | <b>Notifications:</b> |         |          |                 |                  |          |                                                  |                         |
|                                         | Certificate Application Setup         | Details                                                                                                    |            |                       |         |          |                 |                  |          |                                                  |                         |
|                                         | Counter Master                        | Import Certificates Data                                                                                                    |            |                       |         |          |                 |                  |          |                                                  |                         |
|                                         | Counter-Regular Fees Allotment        | <b>Update Student Photos</b>                                                                                                    |            |                       |         |          |                 |                  |          |                                                  |                         |
|                                         | Certificate SINo Setup                | Update Student Signatures                                                                                                    |            |                       |         |          |                 |                  |          |                                                  |                         |
|                                         | Student Individual Fee Allotment      | Update Student Thumb                                                                                                    |            |                       |         |          |                 |                  |          |                                                  |                         |
|                                         | Other Fee Allotment                   | Update Student Aadhar                                                                                                    |            |                       |         |          |                 |                  |          |                                                  |                         |
|                                         | Import Other Fees                     | Student Master                                                                                                    |            |                       |         |          |                 |                  |          |                                                  |                         |
|                                         | Admission No Allotment                | <b>Batch Allotment</b>                                                                                                    |            |                       |         |          |                 |                  |          |                                                  |                         |
|                                         | Student Phone No's                    | Nominal Roll                                                                                                    |            |                       |         |          |                 |                  |          |                                                  |                         |
|                                         | Notifications                         | Student Display SetUp                                                                                                    |            |                       |         |          |                 |                  |          |                                                  |                         |
|                                         | College Holidays                      | Generate Student Barcodes                                                                                                    |            |                       |         |          |                 |                  |          |                                                  |                         |
|                                         | <b>Budget Allocation</b>              | Generate Student QR Code                                                                                                    |            |                       |         |          |                 |                  |          |                                                  |                         |
|                                         | E-Ticketing Heads Master              |                                                                                                    |            |                       |         |          |                 |                  |          |                                                  |                         |
|                                         | Certificate Approval Setup            |                                                                                                    |            |                       |         |          |                 |                  |          |                                                  |                         |

*Fig : Sample Screen shot of e governance in the area of Student Admission and Support using BEES software for Students data upload* 

|                  |                     | M ratna kumari case certificate - a X                                         | Staff Login         |                    | $\times$                                          | Event Attendance         |                                                                                                    | $x +$   |          |                               |                 |                  |                                                 |              | $   x$                                  |
|------------------|---------------------|-------------------------------------------------------------------------------|---------------------|--------------------|---------------------------------------------------|--------------------------|----------------------------------------------------------------------------------------------------|---------|----------|-------------------------------|-----------------|------------------|-------------------------------------------------|--------------|-----------------------------------------|
| $\leftarrow$     | C<br>$\rightarrow$  | $\Omega$                                                                      |                     |                    |                                                   |                          | ○ A $\bar{e}$ https://erp.cbit.org.in/ERP/Academics/Masters/RollList.aspx                                                                                                  |         | 90%      | ☆                             | Q Search        |                  |                                                 | $\heartsuit$ | $\frac{N_{\rm UV}}{N}$<br>支<br>$\equiv$ |
|                  |                     |                                                                               |                     |                    |                                                   |                          | ※ Most Visited Y Latest Government Jo ● Login - Paynetz ● Bees   Bulk SMS Portal ● Bees Erp Login A Academia.edu - Share  S domicile - Meaning in No Online Challans Login |         |          |                               |                 |                  |                                                 |              | >> Other Bookmarks                      |
| G                |                     |                                                                               |                     |                    | <b>Chaitanya Bharathi Institute of Technology</b> |                          |                                                                                                    |         |          |                               |                 |                  |                                                 |              | $\boldsymbol{\Omega}$                   |
|                  |                     |                                                                               | ዹ                   | 龠                  |                                                   | E                        | g)                                                                                                    | é       | 28       | œ                             | $\sigma$ =      | X                | g                                               |              |                                         |
|                  |                     |                                                                               | Administration      | Admission          | Academics                                         | Exam cell                | Placements                                                                                                    | Library | Payroll  | <b>SMS</b>                    | <b>ID Cards</b> | <b>Utilities</b> | Security                                        |              |                                         |
|                  |                     |                                                                               |                     |                    |                                                   |                          |                                                                                                    |         |          |                               |                 |                  |                                                 |              | <b>Welcome to</b>                       |
| <b>Roll List</b> |                     |                                                                               |                     |                    |                                                   |                          |                                                                                                    |         |          |                               |                 |                  |                                                 |              | $\rightarrow$ Quit                      |
|                  |                     | You are Here: Academics >> Masters >> Roll List (* mark fields are mandatory) |                     |                    |                                                   |                          |                                                                                                    |         |          |                               |                 |                  |                                                 |              |                                         |
|                  |                     | Select Course & Branch & Sem                                                  |                     |                    |                                                   |                          |                                                                                                    |         |          | <b>Strength of the Branch</b> |                 |                  | Regulars:                                       |              | <b>ExportExcel</b>                      |
|                  | Program:            | Branch:                                                                       | Sem:                |                    |                                                   | Section:                 |                                                                                                    |         |          |                               | <b>TOTAL</b>    |                  | <b>Lateral Entries:</b><br>Readmitted students: |              | <b>ExportPDF</b>                        |
|                  | B.E<br>$\checkmark$ | AI&DS                                                                         | $\checkmark$        | <b>II/IV I SEM</b> | $\checkmark$                                      | -SELECT-<br>$\checkmark$ | <b>Show Students</b>                                                                                                    |         | $\Omega$ | $\circ$                       | $\mathbf 0$     |                  | <b>Transfer Candidates:</b>                     |              |                                         |
| <b>Roll List</b> |                     |                                                                               |                     |                    |                                                   |                          |                                                                                                    |         |          |                               |                 |                  |                                                 |              |                                         |
|                  |                     |                                                                               |                     |                    |                                                   |                          |                                                                                                    |         |          |                               |                 |                  |                                                 |              |                                         |
| <b>Sno</b>       |                     | <b>HTNO</b>                                                                   | Name of the Student |                    |                                                   |                          |                                                                                                    |         |          |                               | Admn Dt         |                  | Stud MobileN Parent MobileN PhotoC              |              |                                         |
|                  | AdmnNo              |                                                                               |                     |                    |                                                   |                          | Gender Father Name                                                                                                    |         |          |                               |                 |                  | ount                                            |              |                                         |
|                  |                     |                                                                               |                     |                    |                                                   |                          |                                                                                                    |         |          |                               |                 |                  |                                                 |              |                                         |
|                  |                     |                                                                               |                     |                    |                                                   |                          |                                                                                                    |         |          |                               |                 |                  |                                                 |              |                                         |
|                  |                     |                                                                               |                     |                    |                                                   |                          |                                                                                                    |         |          |                               |                 |                  |                                                 |              |                                         |
|                  |                     |                                                                               |                     |                    |                                                   |                          |                                                                                                    |         |          |                               |                 |                  |                                                 |              |                                         |

*Fig : Sample Screen shot of e governance in the area of Student Admission and Support using BEES software for Roll list* 

 $\bullet$  D  $\circ$  A  $\bullet$  O  $\bullet$  F  $\bullet$ 

 $\leftarrow$  (1) |  $\leftarrow$  (4)  $\leftarrow$  4:03 PM

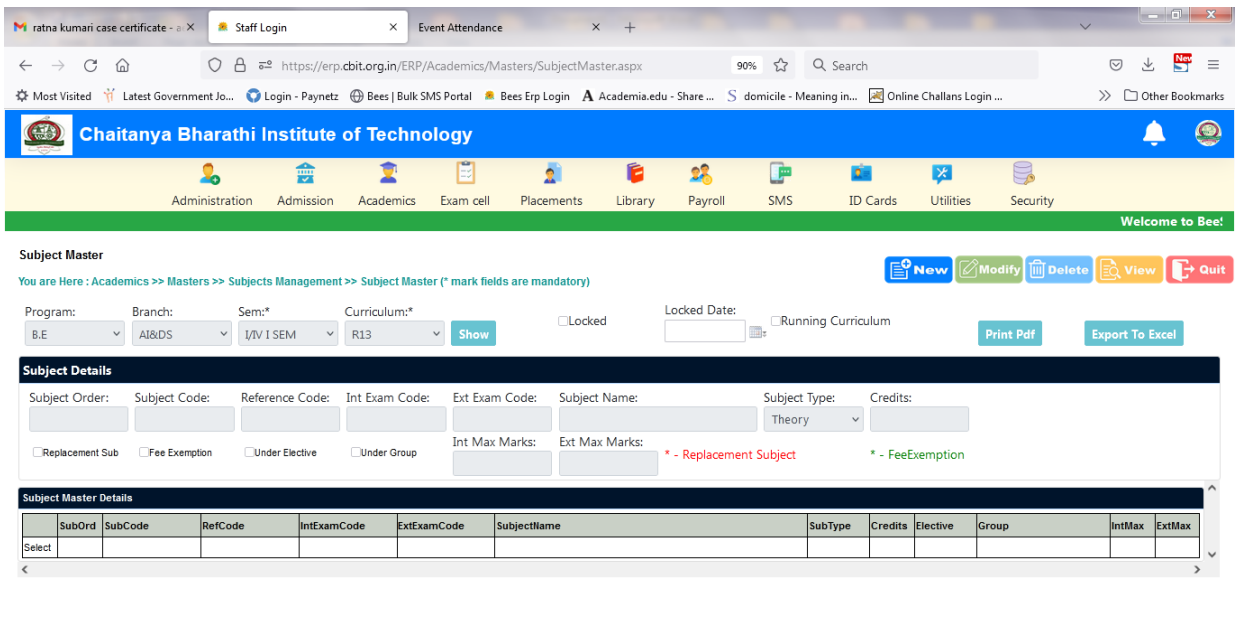

*Fig : Sample Screen shot of e governance in the area of Student Admission and Support using BEES software for Subject Managent*

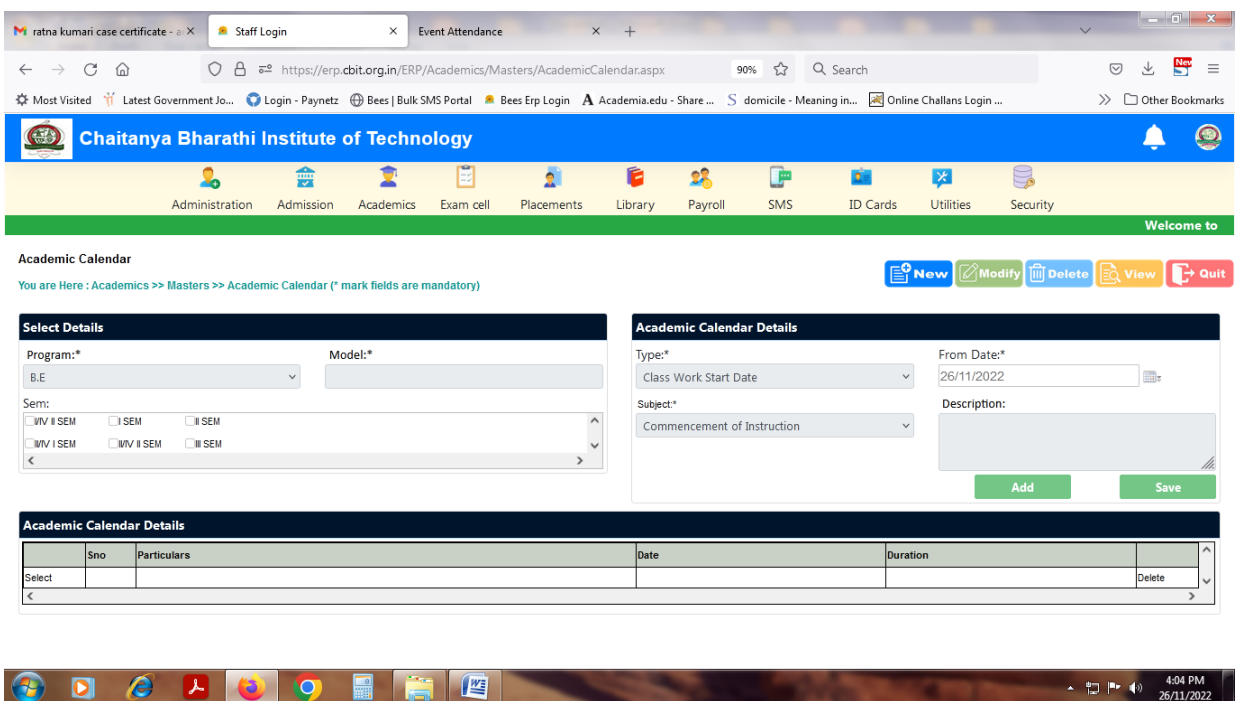

*Fig : Sample Screen shot of e governance in the area of Student Admission and Support using BEES software for Academic Calender* 

 $\overline{1}$   $\overline{1}$   $\overline{1}$   $\overline{1}$   $\overline{1}$   $\overline{1}$   $\overline{1}$   $\overline{2}$   $\overline{2}$   $\overline{2}$   $\overline{2}$   $\overline{2}$   $\overline{2}$   $\overline{2}$   $\overline{2}$   $\overline{2}$   $\overline{2}$   $\overline{2}$   $\overline{2}$   $\overline{2}$   $\overline{2}$   $\overline{2}$   $\overline{2}$   $\overline{2}$   $\overline{$ 

| M ratna kumari case certificate - a                                                                                                    |                             | Staff Login                                                                                       | $\times$                  | Event Attendance    |                                 | $\times$ +   |                |                |                                       |                                       |                                                                               |                              | $  x$                               |
|----------------------------------------------------------------------------------------------------|-----------------------------|---------------------------------------------------------------------------------------------------|---------------------------|---------------------|---------------------------------|--------------|----------------|----------------|---------------------------------------|---------------------------------------|-------------------------------------------------------------------------------|------------------------------|-------------------------------------|
| $\mathcal{C}$<br>⋒<br>$\leftarrow$<br>$\rightarrow$                                                                                                    |                             | ○ <u>A</u> <sup>a</sup> https://erp.cbit.org.in/ERP/Academics/Masters/SubjectHandlingDetails.aspx |                           |                     |                                 |              |                | ☆<br>90%       | Q Search                              |                                       |                                                                               | 支<br>$\circledcirc$          | $\frac{N_{\rm{CV}}}{N}$<br>$\equiv$ |
| ※ Most Visited Y Latest Government Jo ● Login - Paynetz  Bees   Bulk SMS Portal ● Bees Erp Login A Academia.edu - Share  S domicile - Meaning in N Online Challans Login |                             |                                                                                                   |                           |                     |                                 |              |                |                |                                       |                                       |                                                                               | $\gg$ $\Box$ Other Bookmarks |                                     |
| C-4                                                                                                    |                             | <b>Chaitanya Bharathi Institute of Technology</b>                                                 |                           |                     |                                 |              |                |                |                                       |                                       |                                                                               |                              |                                     |
|                                                                                                    | ۰n                          | 龠                                                                                                 |                           |                     |                                 | é            | 蜗              | œ              | 28                                    | 区                                     | B                                                                             |                              |                                     |
|                                                                                                    | Administration              | Admission                                                                                         | Academics                 | Exam cell           | Placements                      | Library      | Payroll        | SMS            | <b>ID Cards</b>                       | <b>Utilities</b>                      | Security                                                                      |                              |                                     |
|                                                                                                    |                             |                                                                                                   |                           |                     |                                 |              |                |                |                                       |                                       |                                                                               |                              | Welcome 1                           |
| <b>Subject Handling Details</b><br>You are Here : Academics >> Masters >> Subject Handling Details (* mark fields are mandatory)                                         |                             |                                                                                                   |                           |                     |                                 |              |                |                |                                       | $\mathsf{E}^\mathsf{Q}_1$ New $\vert$ | $\boxed{\oslash}$ Modify $\boxed{\widehat{\mathfrak{m}}}$ Delete $\boxed{\ }$ | l≣∩` View                    | $\rightarrow$ Quit                  |
| Program:                                                                                                    | Batch:*                     | Branch:                                                                                           | Sem:*                     |                     | Section:*                       |              |                |                |                                       |                                       |                                                                               |                              |                                     |
| B.E<br>$\checkmark$                                                                                                    | 2021 - 2022<br>$\checkmark$ | AI&DS<br>$\checkmark$                                                                             | II/IV I SEM               |                     | $\vee$                          | $\checkmark$ | Show           |                |                                       |                                       |                                                                               |                              |                                     |
| Subject:                                                                                                    |                             | Sub.Division:                                                                                     | Other than Teaching Staff |                     | Emp.Type:*                      |              |                | Dept:*         |                                       |                                       |                                                                               |                              |                                     |
|                                                                                                    | $\checkmark$                |                                                                                                   |                           |                     | <b>Teaching Staff</b>           |              | $\checkmark$   | -SELECT-       | <b>Show Employees</b><br>$\checkmark$ |                                       |                                                                               |                              |                                     |
| <b>Employee Details</b>                                                                                                    |                             |                                                                                                   |                           |                     | <b>Subjects Faculty Mapping</b> |              |                |                |                                       |                                       |                                                                               |                              |                                     |
| <b>EmpCode</b>                                                                                                    | EmpName                     |                                                                                                   | Photo                     | <b>Subject Name</b> |                                 |              | <b>EmpCode</b> | <b>EmpName</b> |                                       | Photo                                 |                                                                               |                              |                                     |
|                                                                                                    |                             |                                                                                                   |                           | Select              |                                 |              |                |                |                                       |                                       |                                                                               |                              |                                     |
|                                                                                                    |                             |                                                                                                   |                           |                     |                                 |              |                |                |                                       |                                       |                                                                               |                              |                                     |
|                                                                                                    |                             |                                                                                                   |                           |                     |                                 |              |                |                |                                       |                                       |                                                                               |                              |                                     |
|                                                                                                    |                             |                                                                                                   |                           |                     |                                 |              |                |                |                                       |                                       |                                                                               |                              |                                     |
|                                                                                                    |                             |                                                                                                   |                           |                     |                                 |              |                |                |                                       |                                       |                                                                               |                              |                                     |
|                                                                                                    |                             |                                                                                                   |                           |                     |                                 |              |                |                |                                       |                                       |                                                                               |                              |                                     |
|                                                                                                    |                             |                                                                                                   |                           |                     |                                 |              |                |                |                                       |                                       |                                                                               |                              |                                     |
|                                                                                                    |                             |                                                                                                   |                           |                     |                                 |              |                |                |                                       |                                       |                                                                               |                              |                                     |
|                                                                                                    | е                           |                                                                                                   |                           | 坚                   |                                 |              |                |                |                                       |                                       |                                                                               | ▲ 如 門 動                      | 4:04 PM                             |
|                                                                                                    |                             |                                                                                                   |                           |                     |                                 |              |                |                |                                       |                                       |                                                                               |                              | 26/11/2022                          |

*Fig : Sample Screen shot of e governance in the area of Student Admission and Support using BEES software for Subject Handling* 

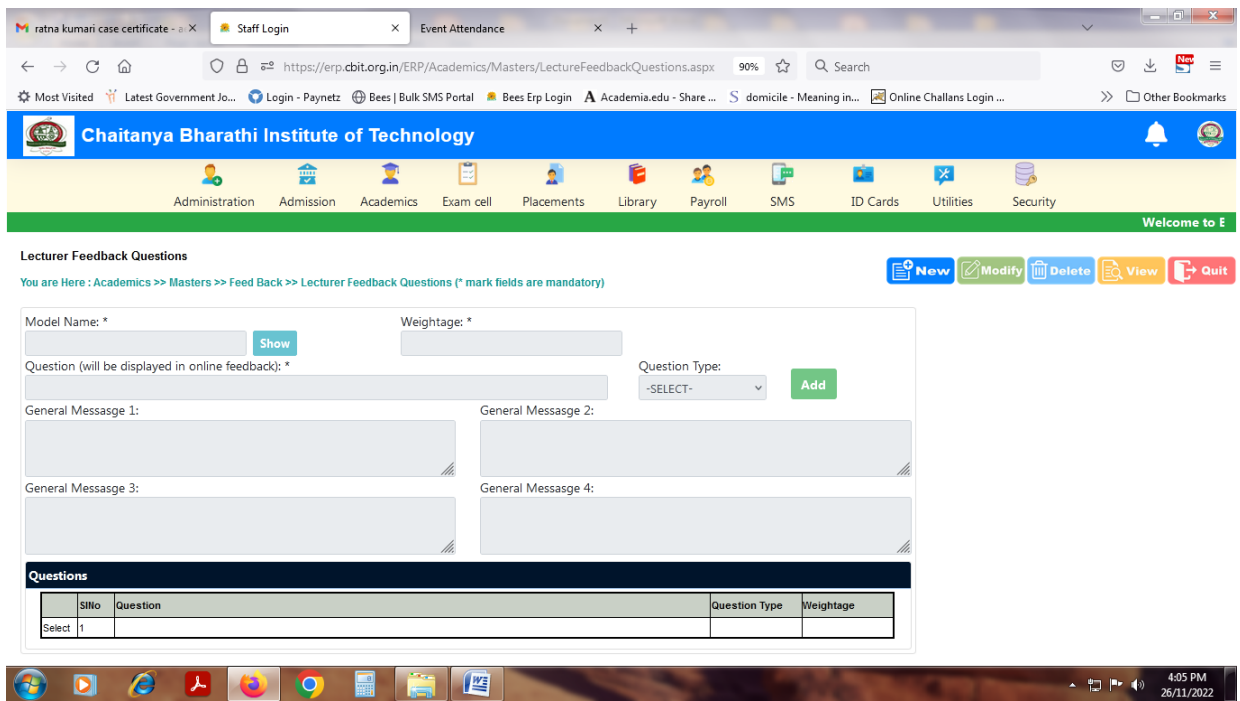

*Fig : Sample Screen shot of e governance in the area of Student Admission and Support using BEES software for feedback* 

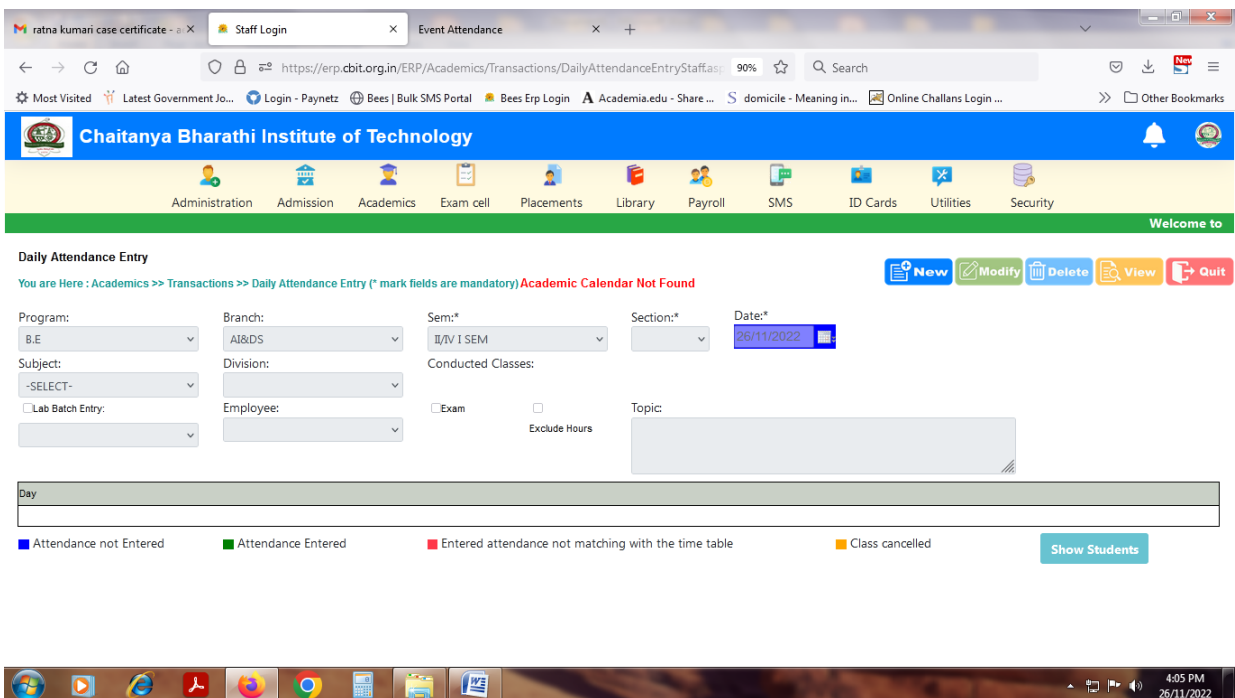

*Fig : Sample Screen shot of e governance in the area of Student Admission and Support using BEES software for Attendence entry* 

|                                    | M ratna kumari case certificate - a X                                                                                                    | Staff Login                |                               | $\times$       | Event Attendance | $\times$                                                                                             | $+$     |                                 |          |          |                   |          | $-6 - x$                               |
|------------------------------------|----------------------------------------------------------------------------------------------------|----------------------------|-------------------------------|----------------|------------------|----------------------------------------------------------------------------------------------------|---------|---------------------------------|----------|----------|-------------------|----------|----------------------------------------|
| C<br>$\leftarrow$<br>$\rightarrow$ | $\Omega$                                                                                                    |                            |                               |                |                  | ○ <u>A</u> <sup>a</sup> https://erp.cbit.org.in/ERP/Academics/Queries/SubjectRegisterCumulative.aspx |         |                                 | ☆<br>90% | Q Search |                   |          | Nev<br>支<br>$\circledcirc$<br>$\equiv$ |
|                                    |                                                                                                    |                            |                               |                |                  |                                                                                                    |         |                                 |          |          |                   |          | $\gg$<br>Other Bookmarks               |
| Œŝ                                 | <b>Chaitanya Bharathi Institute of Technology</b>                                                                                                    |                            |                               |                |                  |                                                                                                    |         |                                 |          |          |                   |          |                                        |
|                                    |                                                                                                    |                            | 靈                             |                | $\Rightarrow$    | $\bullet$                                                                                            | É       | 22                              | 圃        | $\sigma$ | $\vert x \vert$   | g        |                                        |
|                                    |                                                                                                    | Administration             | Admission                     | Academics      | Exam cell        | Placements                                                                                           | Library | Payroll                         | SMS      | ID Cards | <b>Utilities</b>  | Security |                                        |
|                                    |                                                                                                    |                            |                               |                |                  |                                                                                                    |         |                                 |          |          |                   |          | <b>Welcome to</b>                      |
| <b>Select Details</b>              | Attendance - Subject Register Cumulative<br>You are Here : Academics >> Queries >> Attendance - Subject Register Cumulative (* mark fields are mandatory) |                            |                               |                |                  |                                                                                                    |         |                                 |          |          |                   |          | $\rightarrow$ Quit                     |
| Program:*                          | Branch:*                                                                                                    | Sem:*                      |                               |                | Section:         |                                                                                                    |         |                                 |          |          |                   |          |                                        |
| B.E<br>Subject:*                   | AI&DS<br>$\checkmark$                                                                                                    | I/IV I SEM<br>$\checkmark$ |                               | $\checkmark$   |                  | $\checkmark$                                                                                         |         |                                 |          |          |                   |          |                                        |
| -SELECT-                           | $\checkmark$                                                                                                    |                            |                               |                |                  |                                                                                                    |         | Show                            |          |          |                   |          |                                        |
|                                    |                                                                                                    |                            | Students between 60 and 65 %: |                |                  | ■ Students between 65 and 75 %:                                                                      |         | $\blacksquare$ Students > 75 %: |          |          | * - Extra Classes |          |                                        |
| $\blacksquare$ Students <60 %:     |                                                                                                    |                            |                               |                |                  |                                                                                                    |         |                                 |          |          |                   |          |                                        |
| <b>Attendance</b>                  |                                                                                                    |                            |                               |                |                  |                                                                                                    |         |                                 |          |          |                   |          |                                        |
| <b>SINO</b>                        | <b>HallTicketNo</b>                                                                                                    |                            | Name                          | <b>AttDate</b> |                  |                                                                                                    |         |                                 |          |          |                   |          |                                        |
|                                    |                                                                                                    |                            |                               |                |                  |                                                                                                    |         |                                 |          |          |                   |          |                                        |

| $\sqrt{2}$ | LOE DA<br>וטויו כטג<br>67 I |
|------------|-----------------------------|

*Fig : Sample Screen shot of e governance in the area of Student Admission and Support using BEES software for subject register cumulative* 

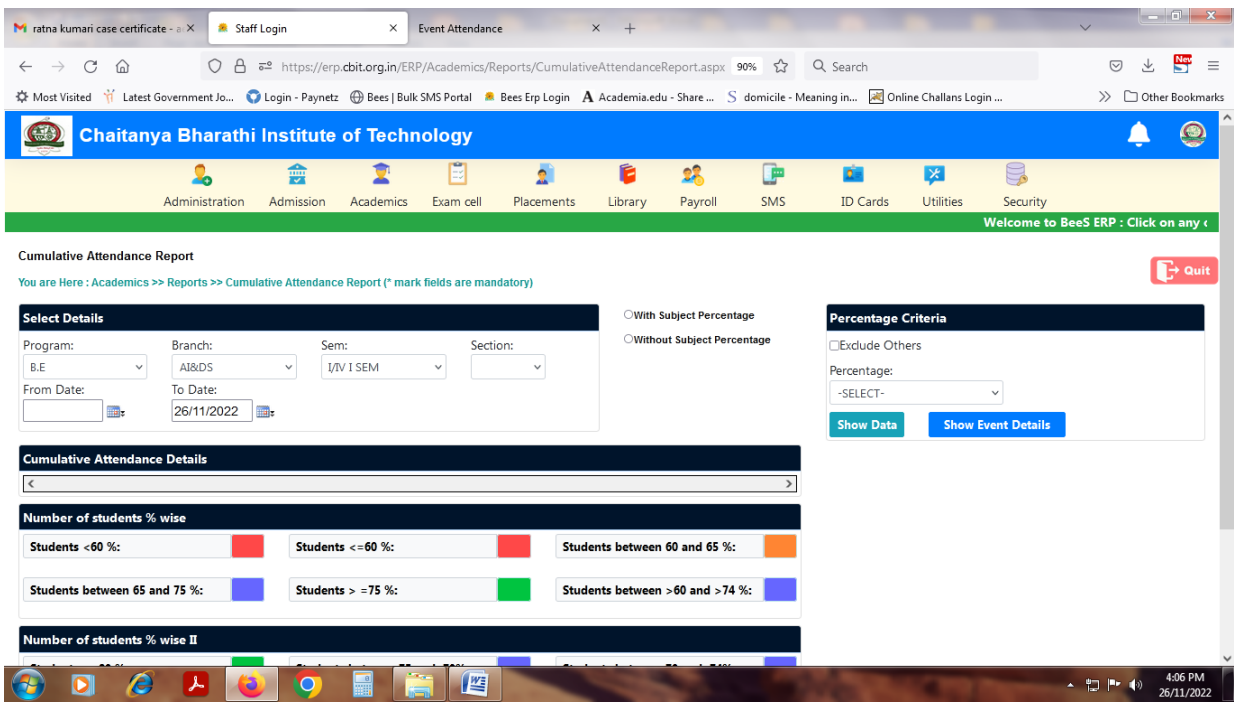

*Fig : Sample Screen shot of e governance in the area of Student Admission and Support using BEES software for cumulative attendance report* 

| M ratna kumari case certificate - a                                                                                                    |                         | Staff Login                                                                   | $\times$                  | <b>Event Attendance</b> |                                | $\times$<br>$+$               |                  |            |                          |                                        |                      | $  x$                                |                       |
|----------------------------------------------------------------------------------------------------|-------------------------|-------------------------------------------------------------------------------|---------------------------|-------------------------|--------------------------------|-------------------------------|------------------|------------|--------------------------|----------------------------------------|----------------------|--------------------------------------|-----------------------|
| C<br>$\rightarrow$<br>$\Omega$<br>$\leftarrow$                                                                                                    |                         | ○ A $\bar{e}$ https://erp.cbit.org.in/ERP/Payroll/Masters/EmployeeMaster.aspx |                           |                         |                                |                               |                  | ☆<br>90%   | Q Search                 |                                        |                      | $\frac{New}{2}$<br>支<br>$\heartsuit$ | $\equiv$              |
| ※ Most Visited Y Latest Government Jo ● Login - Paynetz  Bees   Bulk SMS Portal ● Bees Erp Login A Academia.edu - Share  S domicile - Meaning in No Online Challans Login |                         |                                                                               |                           |                         |                                |                               |                  |            |                          |                                        |                      | >> Other Bookmarks                   |                       |
|                                                                                                    |                         | <b>Chaitanya Bharathi Institute of Technology</b>                             |                           |                         |                                |                               |                  |            |                          |                                        |                      |                                      |                       |
|                                                                                                    |                         | 龠                                                                             |                           |                         | gÌ                             | é                             | 28               | <b>P</b>   | $\mathbf{p}$             | $\vert x \vert$                        | ę                    |                                      |                       |
|                                                                                                    | Administration          | Admission                                                                     | Academics                 | Exam cell               | Placements                     | Library                       | Payroll          | <b>SMS</b> | <b>ID Cards</b>          | <b>Utilities</b>                       | Security             |                                      |                       |
|                                                                                                    |                         |                                                                               |                           |                         |                                |                               |                  |            |                          |                                        |                      | Welcome                              |                       |
| <b>Employee Master</b>                                                                                                    |                         |                                                                               |                           |                         |                                |                               |                  |            |                          |                                        |                      |                                      |                       |
| You are Here: Payroll >> Masters >> Employee Master (* mark fields are mandatory)                                                                                         |                         |                                                                               |                           |                         |                                |                               |                  |            |                          | <u>ା</u> ନି New<br>$\mathscr O$ Modify | <b>III</b> Delete    | EO View                              | $\rightarrow$ Quit    |
| EmpCode:                                                                                                    |                         | Employee Type:*                                                               |                           | Employee Name:*         |                                |                               | Reference Code:* |            | Qualification:*          |                                        | Department:*         |                                      |                       |
|                                                                                                    |                         | -SELECT-                                                                      | $\checkmark$              |                         |                                |                               |                  |            |                          |                                        | -SELECT-             |                                      | $\checkmark$          |
| Designation:*                                                                                                    |                         |                                                                               |                           |                         |                                |                               |                  |            |                          |                                        |                      |                                      |                       |
| -SELECT-                                                                                                    | $\checkmark$            |                                                                               |                           |                         |                                |                               |                  |            |                          |                                        |                      |                                      |                       |
| <b>Employee Details</b>                                                                                                    | Official Details        | <b>Qualification Details</b>                                                  | <b>Experience Details</b> |                         | <b>Certificates Details</b>    |                               |                  |            |                          |                                        |                      |                                      |                       |
|                                                                                                    |                         |                                                                               |                           |                         |                                |                               |                  |            |                          |                                        |                      |                                      |                       |
|                                                                                                    | <b>Personal Details</b> |                                                                               |                           |                         |                                | <b>Correspondance Address</b> |                  |            |                          | Photo & Signature                      |                      | AadhaarCard & PanCard                |                       |
|                                                                                                    | ma <sub>r</sub>         | Gender:                                                                       |                           | Address:                |                                |                               |                  |            |                          |                                        |                      |                                      |                       |
| DOB:*                                                                                                    |                         | -SELECT-                                                                      | $\vee$                    |                         |                                |                               |                  |            |                          |                                        |                      |                                      |                       |
| Nationality:                                                                                                    |                         | Mother Tounge:                                                                |                           |                         |                                |                               |                  |            |                          |                                        |                      |                                      |                       |
| -SELECT-                                                                                                    |                         | -SELECT-                                                                      | $\vee$                    |                         |                                |                               |                  |            |                          |                                        |                      |                                      |                       |
| Religion:                                                                                                    |                         | CasteCategory:                                                                |                           | Mobile No:              |                                |                               |                  |            |                          |                                        |                      |                                      |                       |
| -SELECT-                                                                                                    | $\checkmark$            | -SELECT-                                                                      | $\checkmark$              |                         |                                |                               |                  |            | Browse No file selected. |                                        |                      | Browse No file selected.             |                       |
| CasteName:                                                                                                    |                         |                                                                               |                           |                         | Same as Correspondence Address |                               |                  |            | <b>Upload Photo</b>      |                                        | <b>Upload Aadhar</b> |                                      |                       |
| -SELECT-                                                                                                    | $\vee$                  |                                                                               |                           |                         |                                | <b>Permanent Address</b>      |                  |            |                          |                                        |                      |                                      |                       |
| Father Name:*                                                                                                    |                         | Spouse Name:                                                                  |                           | Address:                |                                |                               |                  |            |                          |                                        |                      |                                      |                       |
|                                                                                                    | е                       |                                                                               |                           | 暦                       |                                |                               |                  |            |                          |                                        |                      | ▲ 物  ● 10                            | 4:06 PM<br>26/11/2022 |

*Fig : Sample Screen shot of e governance in the area of Student Admission and Support using BEES software for employee management*

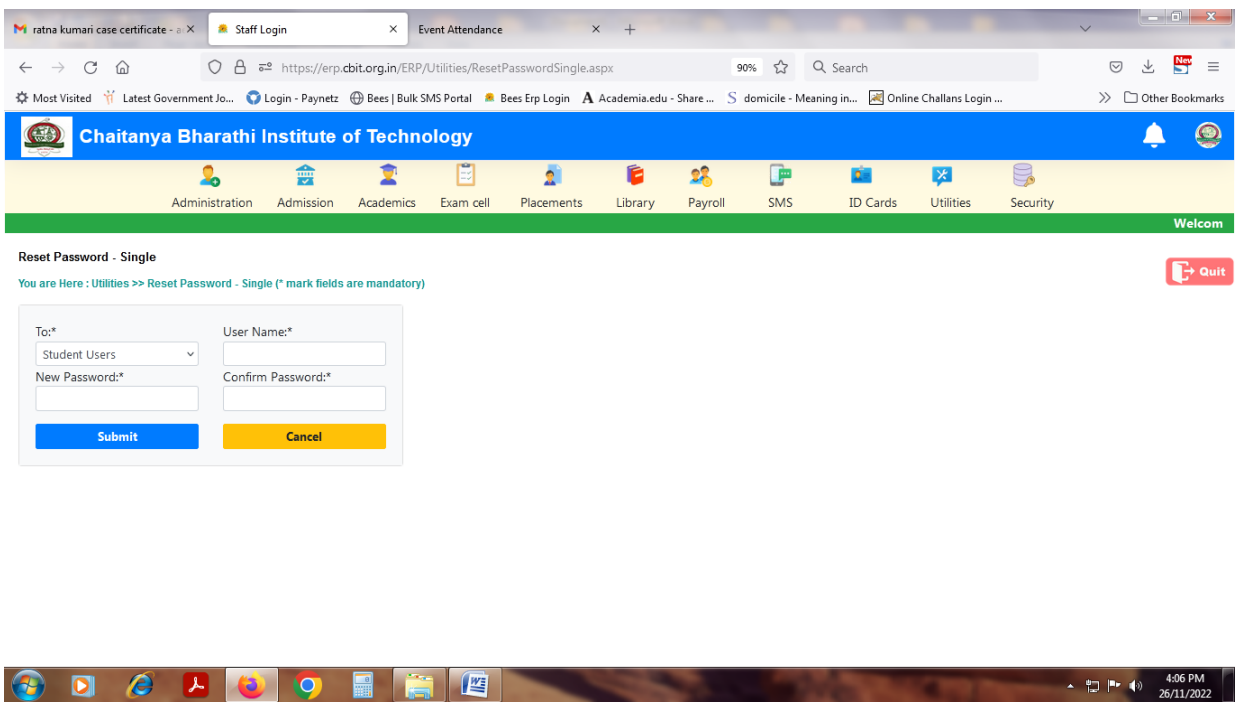

*Fig : Sample Screen shot of e governance in the area of Student Admission and Support using BEES software for reset password* 

#### *Sample copies of Screen shots of user interfaces Examinations and COE*

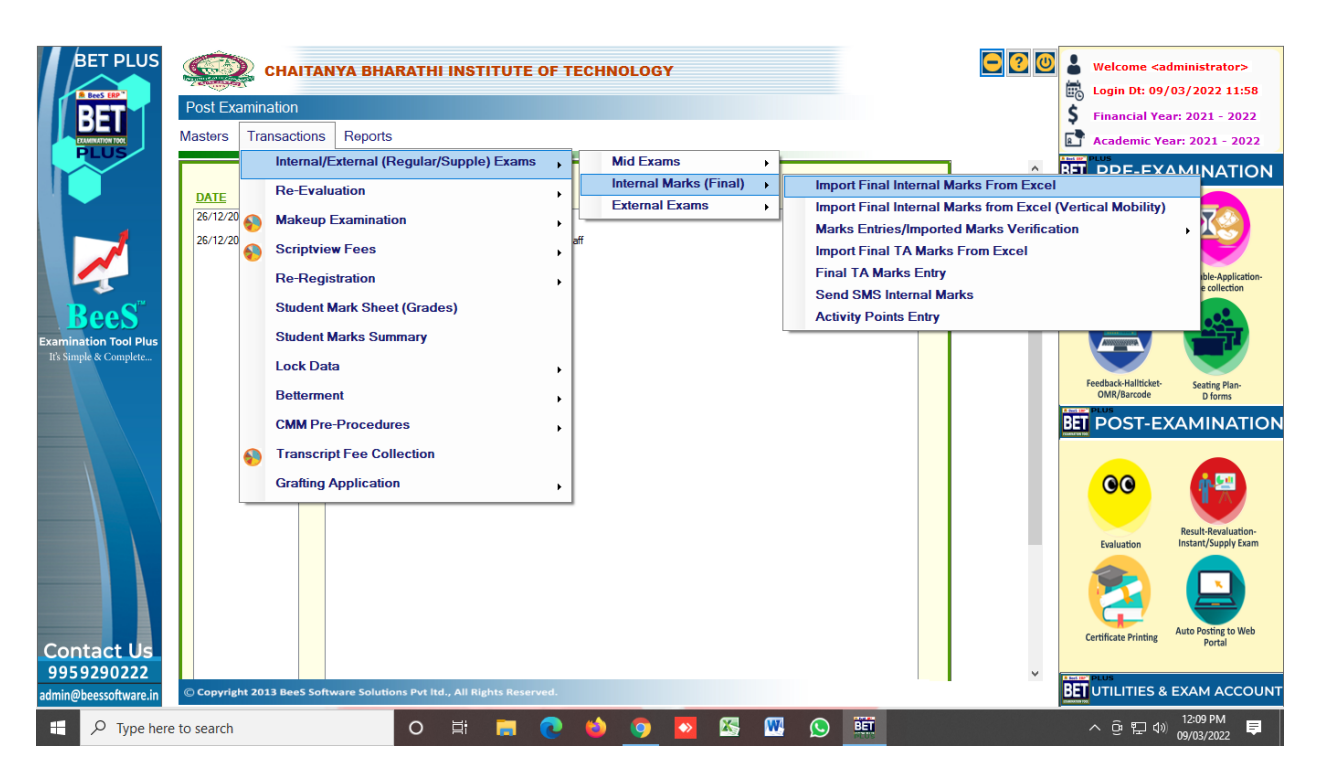

*Fig : Sample Screen shot of e governance in the area of Student Admission and Support using BET software for Internal Marks Import by Department wise*

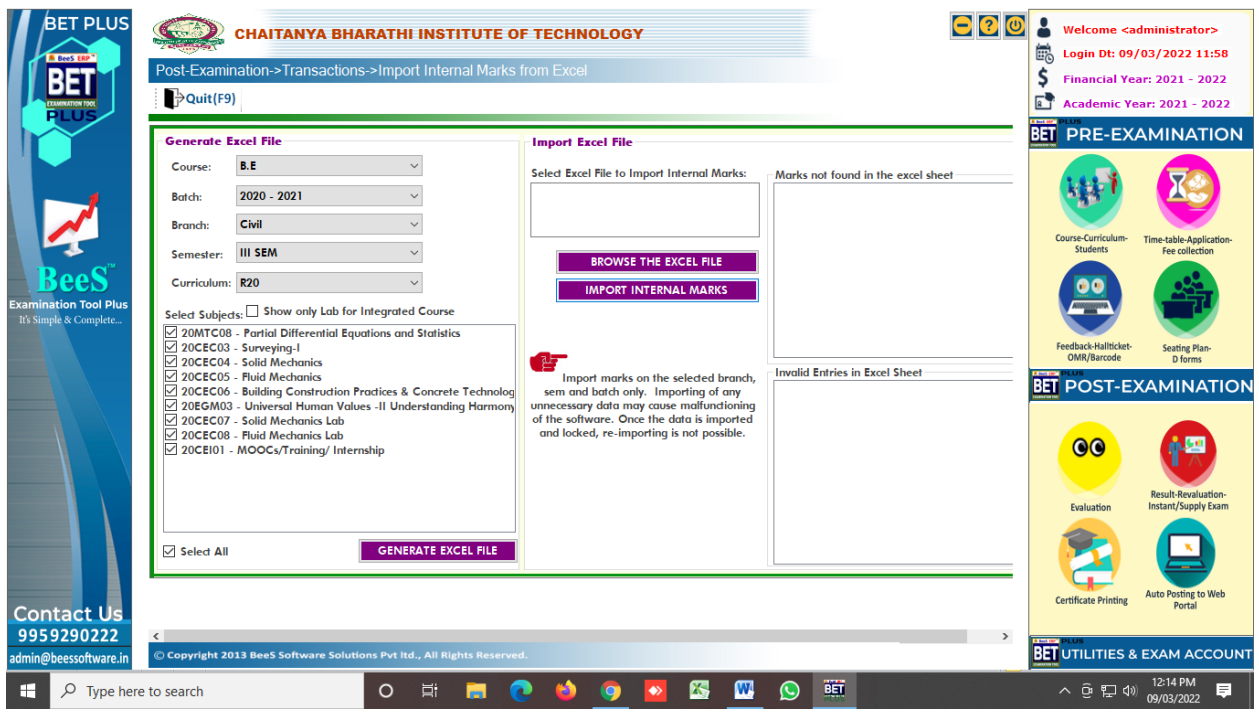

*Fig : Sample Screen shot of e governance in the area of Student Admission and Support using BET software for Internal Marks Import process for the data*

| BET PLUS<br><b>BeeS ERP</b>     | <b>Post Examination</b> |    |                        | <b>CHAITANYA BHARATHI INSTITUTE OF TECHNOLOGY</b>                       |         |    |              |                                                                                    |   |                                                               |                                                            | 鹂 |                                    | Welcome <administrator><br/>Login Dt: 09/03/2022 11:58<br/><b>Financial Year: 2021 - 2022</b></administrator> |
|---------------------------------|-------------------------|----|------------------------|-------------------------------------------------------------------------|---------|----|--------------|------------------------------------------------------------------------------------|---|---------------------------------------------------------------|------------------------------------------------------------|---|------------------------------------|----------------------------------------------------------------------------------------------------|
|                                 | <b>Masters</b>          |    | <b>Transactions</b>    | Reports                                                                 |         |    |              |                                                                                    |   |                                                               |                                                            |   |                                    | <b>Academic Year: 2021 - 2022</b>                                                                             |
|                                 |                         |    |                        | Internal/External (Regular/Supple) Exams                                |         |    | $\mathbf{r}$ | <b>Mid Exams</b>                                                                   |   |                                                               |                                                            |   |                                    | <b>RET DDE-EXAMINATION</b>                                                                                    |
|                                 | <b>DATE</b>             |    | <b>Re-Evaluation</b>   |                                                                         |         |    | ٠            | <b>Internal Marks (Final)</b>                                                      | × |                                                               | <b>Import Final Internal Marks From Excel</b>              |   |                                    |                                                                                                    |
|                                 | 26/12/20                | A  |                        | <b>Makeup Examination</b>                                               |         |    |              | <b>External Exams</b>                                                              | ٠ |                                                               | Import Final Internal Marks from Excel (Vertical Mobility) |   |                                    |                                                                                                    |
|                                 | 26/12/20                |    |                        |                                                                         |         |    |              | <b>Final Internal Marks Entry-1</b>                                                |   |                                                               | <b>Marks Entries/Imported Marks Verification</b>           |   |                                    |                                                                                                    |
|                                 |                         | 69 | <b>Scriptview Fees</b> |                                                                         |         |    |              | <b>Internal Marks (Supply)</b>                                                     |   |                                                               | <b>Import Final TA Marks From Excel</b>                    |   |                                    |                                                                                                    |
|                                 |                         |    | <b>Re-Registration</b> |                                                                         |         |    |              | <b>Interal Marks (Bridge Course)</b>                                               |   | <b>Final TA Marks Entry</b><br><b>Send SMS Internal Marks</b> |                                                            |   |                                    | collectio                                                                                                    |
|                                 |                         |    |                        | <b>Student Mark Sheet (Grades)</b>                                      |         |    |              | <b>Internal Marks (Optional Elective)</b><br><b>Project Results Internal Entry</b> |   | <b>Activity Points Entry</b>                                  |                                                            |   |                                    |                                                                                                    |
| <b>Examination Tool Plus</b>    |                         |    |                        | <b>Student Marks Summary</b>                                            |         |    |              | <b>Internal Marks (Vertical Mobility)</b>                                          |   |                                                               |                                                            |   |                                    |                                                                                                    |
| It's Simple & Complete.         |                         |    | <b>Lock Data</b>       |                                                                         |         |    | ٠            |                                                                                    |   |                                                               |                                                            |   |                                    |                                                                                                    |
|                                 |                         |    | <b>Betterment</b>      |                                                                         |         |    |              |                                                                                    |   |                                                               |                                                            |   | Feedback-Hallticket<br>OMR/Barcode | <b>Seating Plan</b>                                                                                           |
|                                 |                         |    |                        |                                                                         |         |    |              |                                                                                    |   |                                                               |                                                            |   |                                    | D forms                                                                                                    |
|                                 |                         |    |                        | <b>CMM Pre-Procedures</b>                                               |         |    |              |                                                                                    |   |                                                               |                                                            |   |                                    | <b>BET POST-EXAMINATION</b>                                                                                   |
|                                 |                         |    |                        | <b>Transcript Fee Collection</b>                                        |         |    |              |                                                                                    |   |                                                               |                                                            |   |                                    |                                                                                                    |
|                                 |                         |    |                        | <b>Grafting Application</b>                                             |         |    | ٠            |                                                                                    |   |                                                               |                                                            |   | $\overline{\mathbf{00}}$           |                                                                                                    |
|                                 |                         |    |                        |                                                                         |         |    |              |                                                                                    |   |                                                               |                                                            |   | Evaluation                         | <b>Result-Revaluation</b><br>Instant/Supply Exam                                                              |
| <b>Contact Us</b><br>9959290222 |                         |    |                        |                                                                         |         |    |              |                                                                                    |   |                                                               |                                                            |   | <b>Certificate Printing</b>        | <b>Auto Posting to We</b><br>Portal                                                                           |
| admin@beessoftware.in           |                         |    |                        | C Copyright 2013 BeeS Software Solutions Pvt ltd., All Rights Reserved. |         |    |              |                                                                                    |   |                                                               |                                                            |   |                                    | <b>BET UTILITIES &amp; EXAM ACCOUNT</b>                                                                       |
|                                 |                         |    |                        |                                                                         |         |    |              |                                                                                    |   | BET                                                           |                                                            |   |                                    |                                                                                                    |
| ₣<br>Type here to search        |                         |    |                        |                                                                         | $\circ$ | Ξi |              |                                                                                    |   | $(\cup)$                                                      |                                                            |   | へ @ 石 (※)                          |                                                                                                    |

*Fig : Sample Screen shot of e governance in the area of Student Admission and Support using BET software for Internal Marks Entry by subject wise*

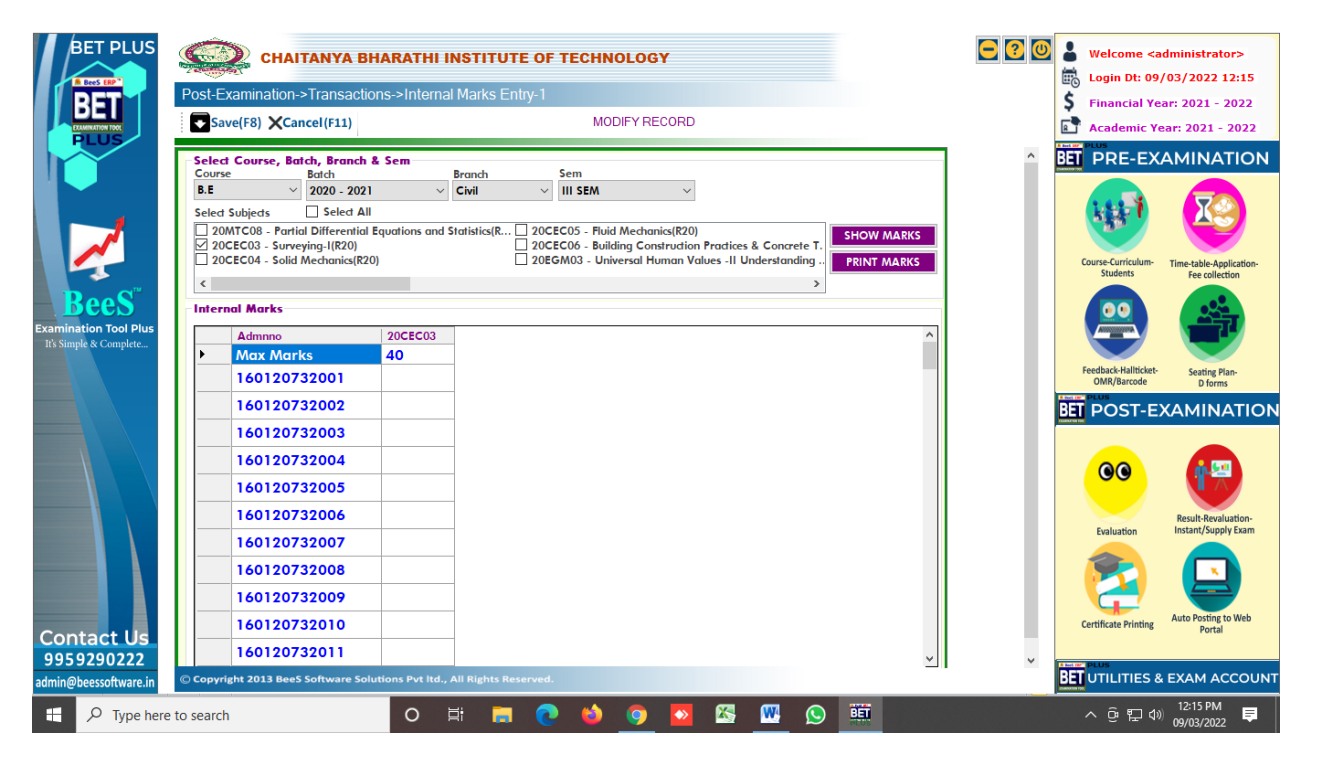

*Fig : Sample Screen shot of e governance in the area of Student Admission and Support using BET software for Internal Marks Entry process*

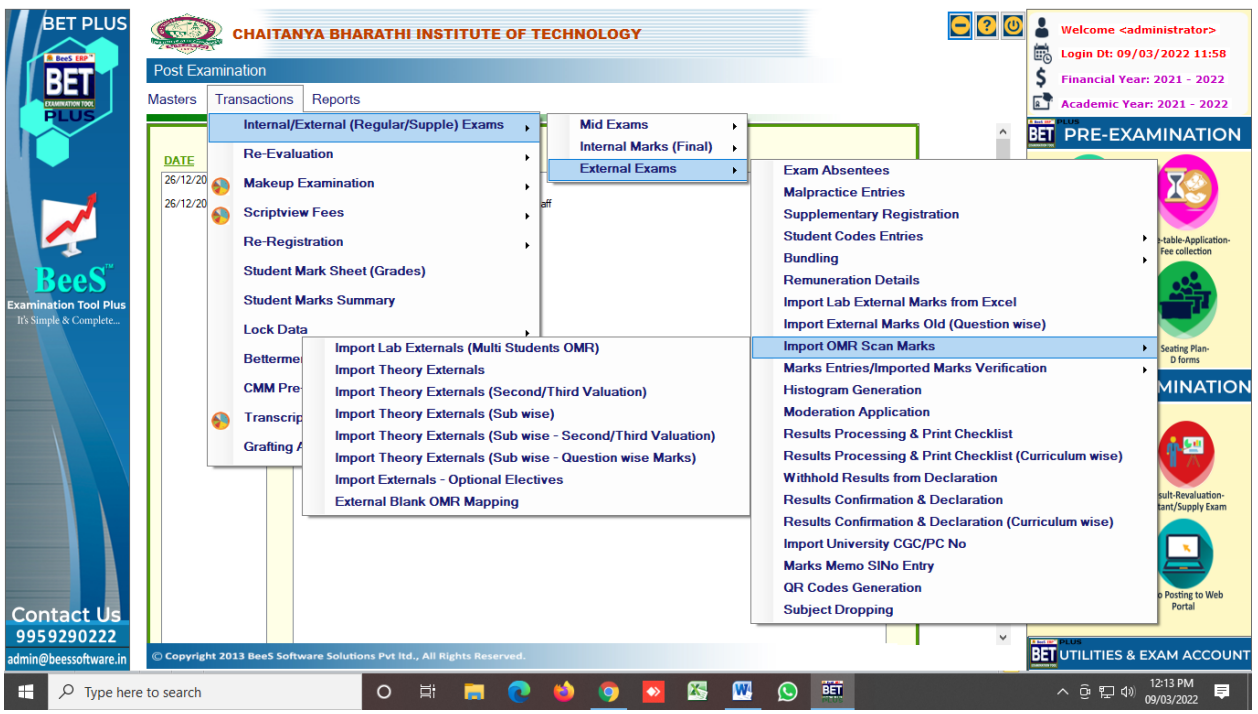

*Fig : Sample Screen shot of e governance in the area of Student Admission and Support using BET software for External Marks Import by subject wise*

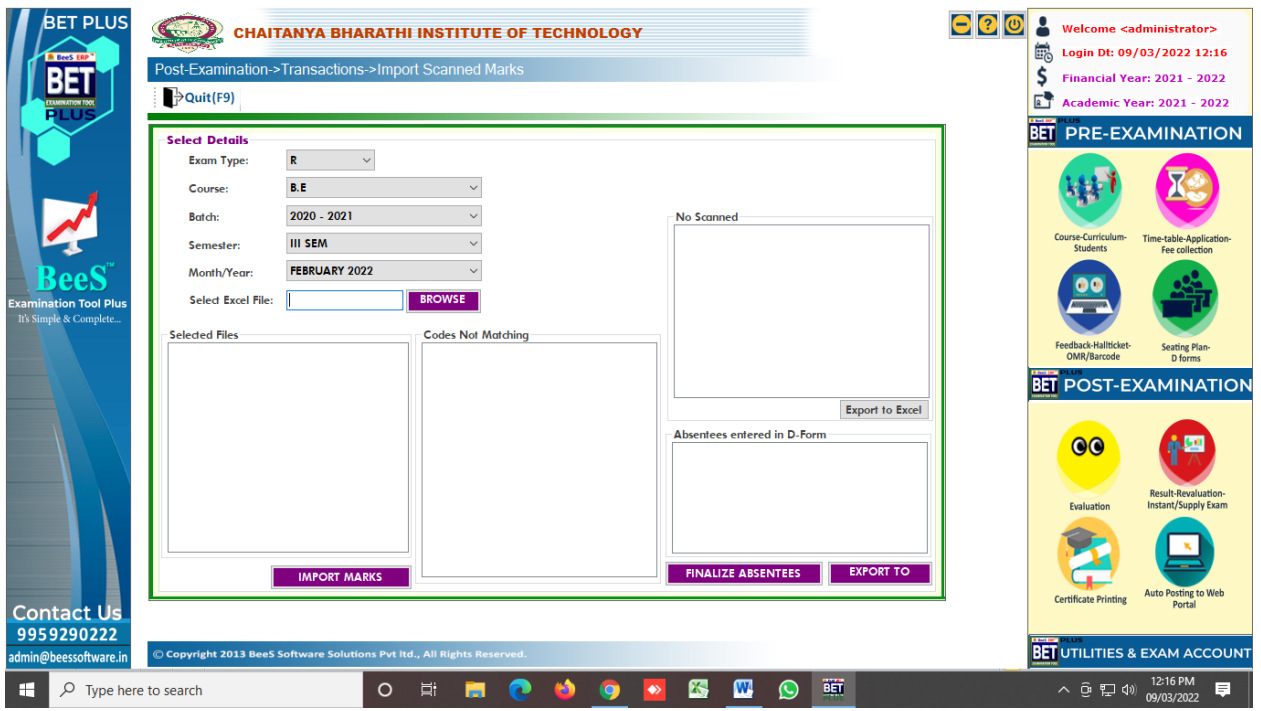

*Fig : Sample Screen shot of e governance in the area of Student Admission and Support using BET software for Import external marks process*

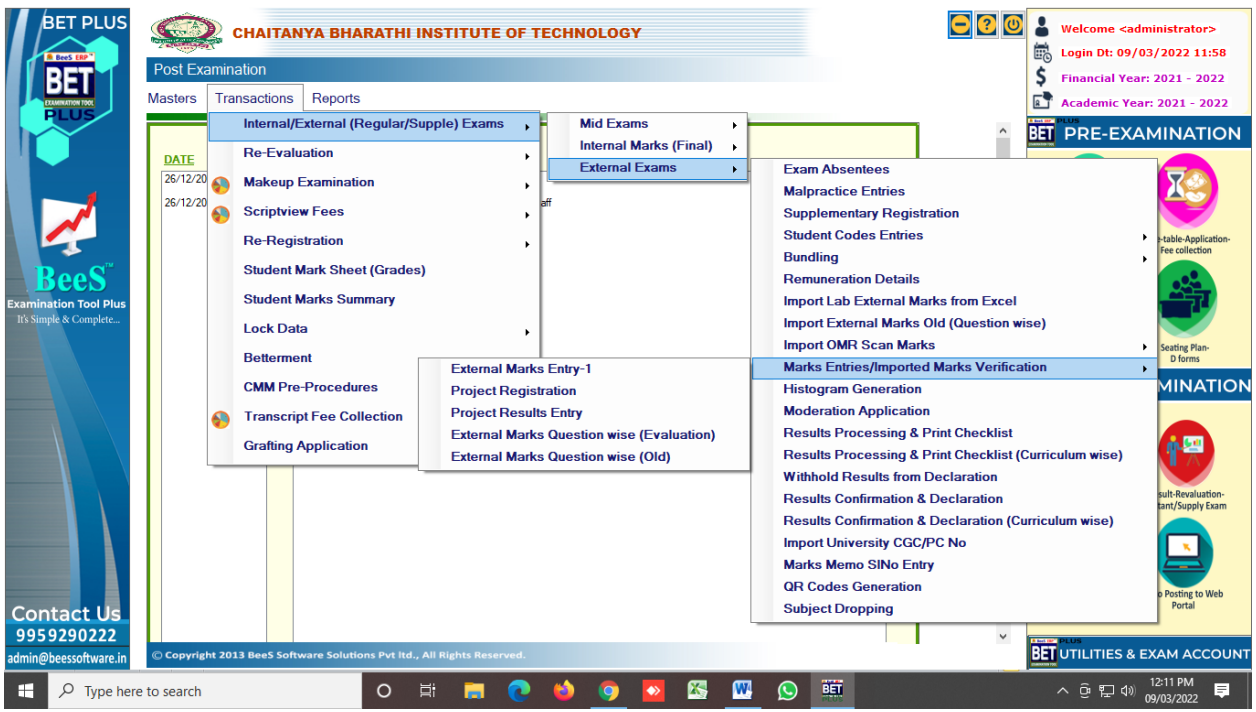

*Fig : Sample Screen shot of e governance in the area of Student Admission and Support using BET software for External marks entry by subject wise theory and lab*

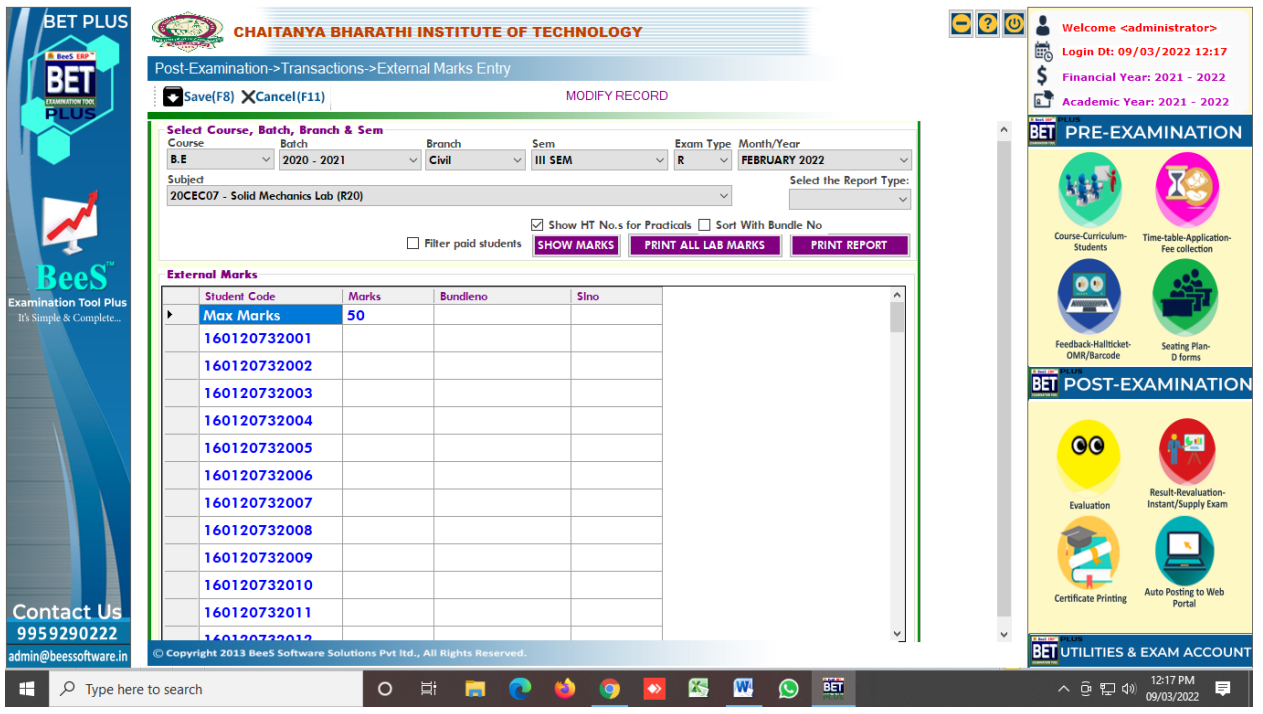

*Fig : Sample Screen shot of e governance in the area of Student Admission and Support using BET software for External Marks Entry by subject wise*

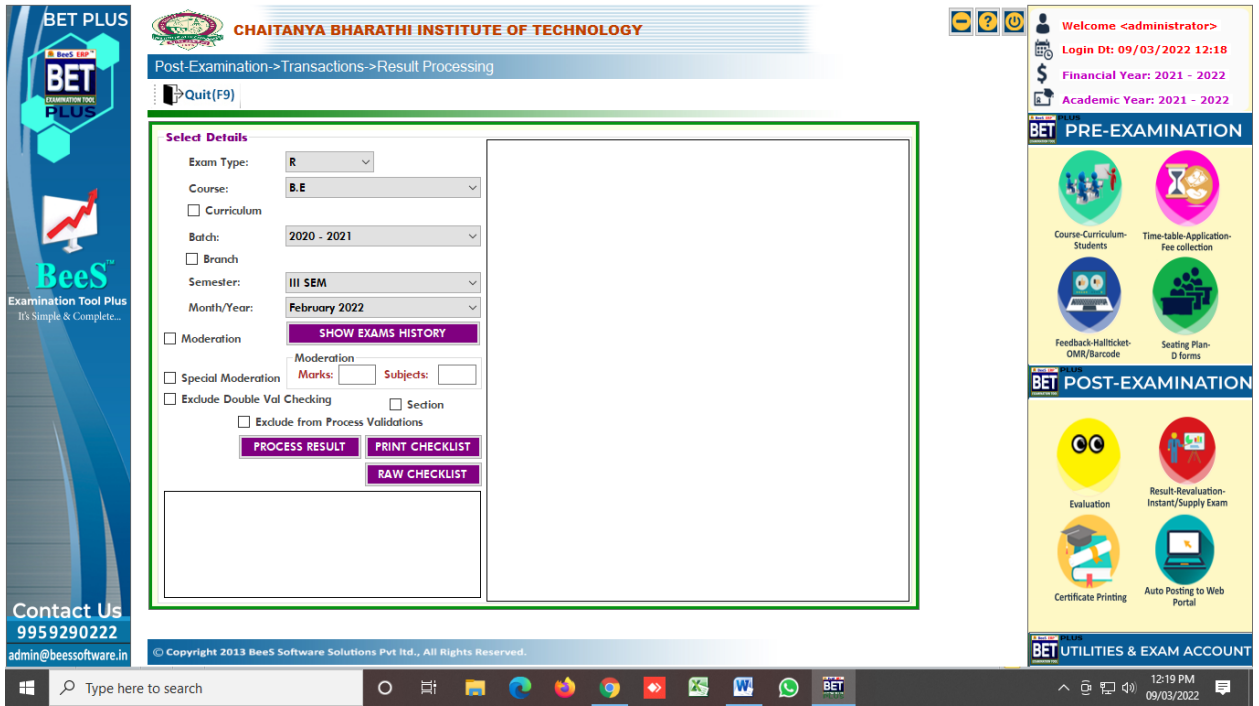

*Fig : Sample Screen shot of e governance in the area of Student Admission and Support using BET software for Result Processing*

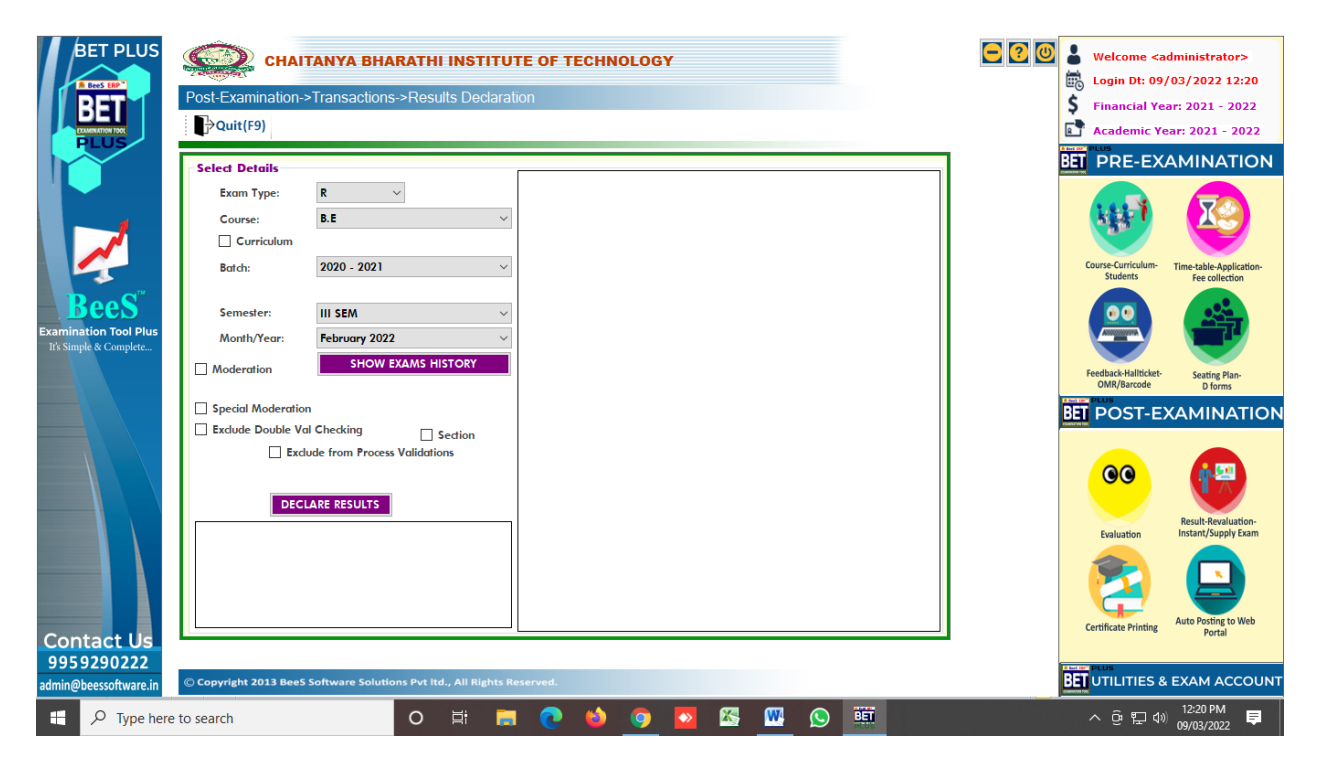

*Fig : Sample Screen shot of e governance in the area of Student Admission and Support using BET software for Result Declaration*

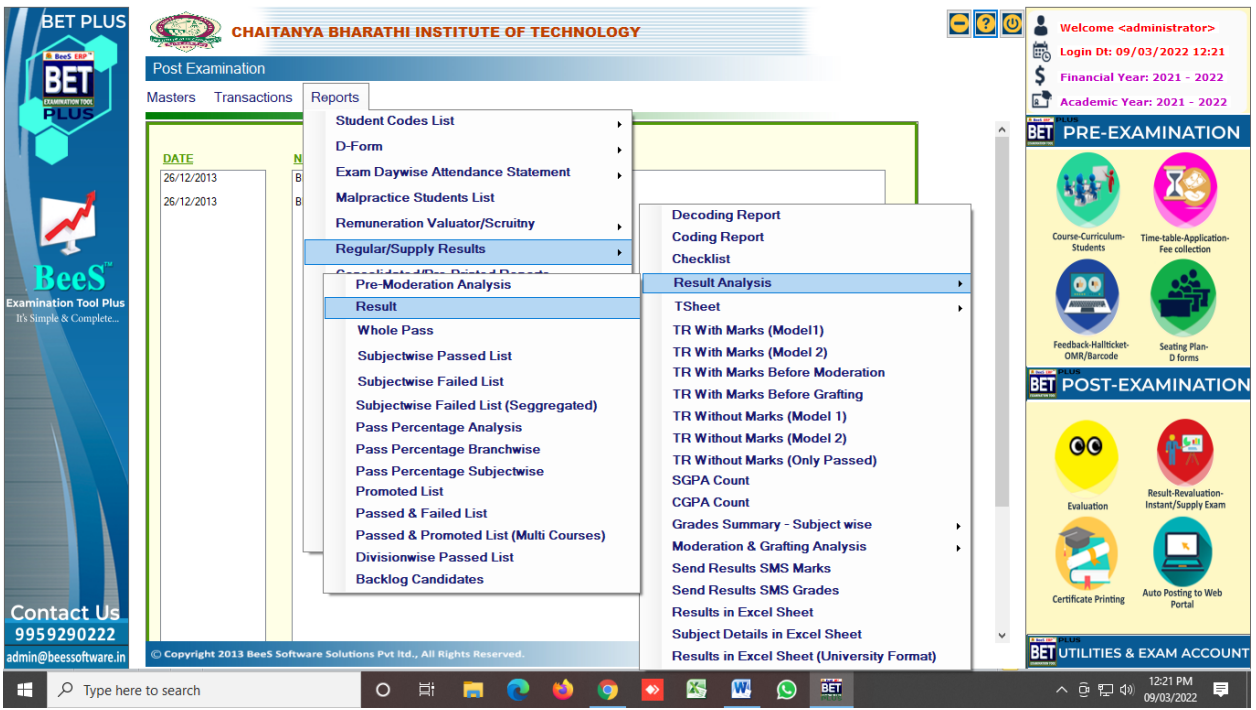

*Fig : Sample Screen shot of e governance in the area of Student Admission and Support using BET software for Results Sheets*

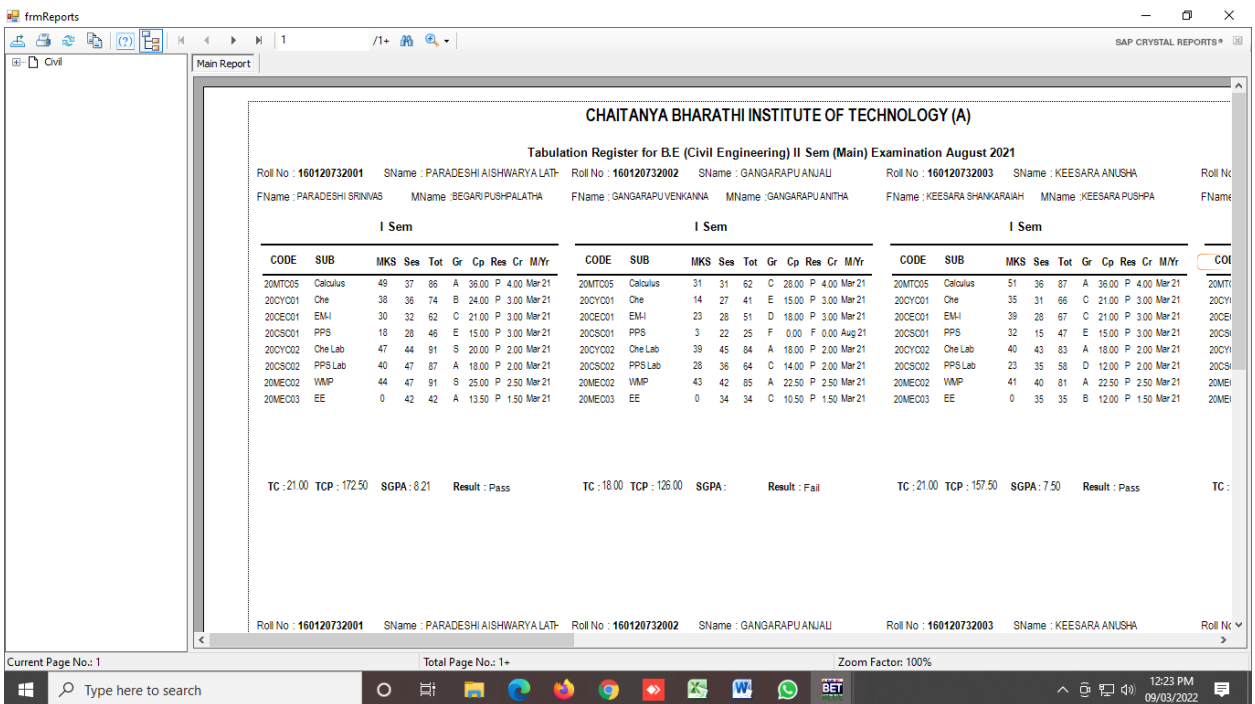

*Fig : Sample Screen shot of e governance in the area of Student Admission and Support using BET software for Tabulation Registers*

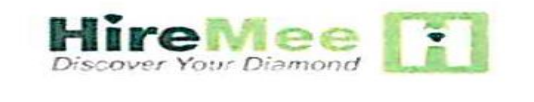

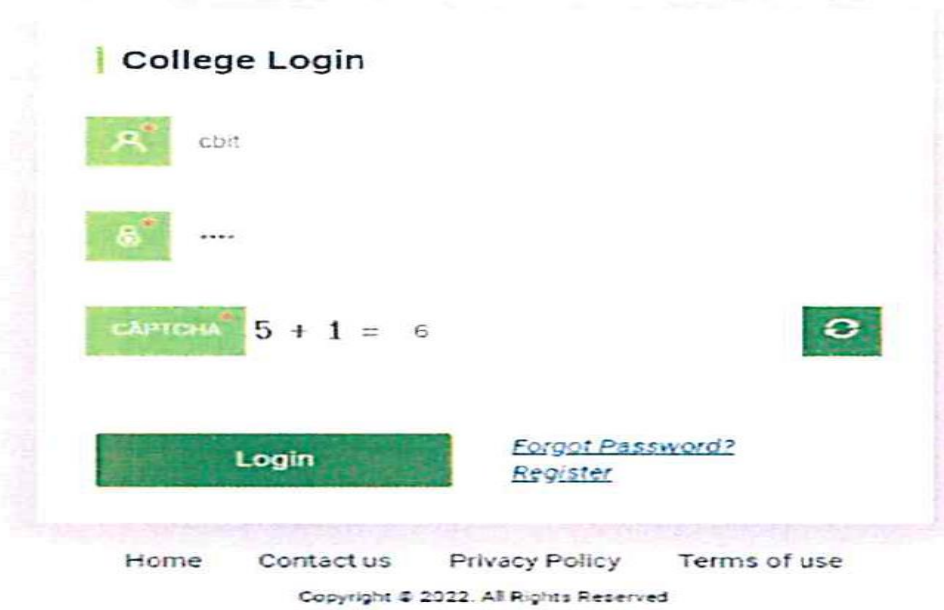

*Fig : Sample Screen shot of e governance in the area of Student Admission and Support using HireMee Institute Login Page*

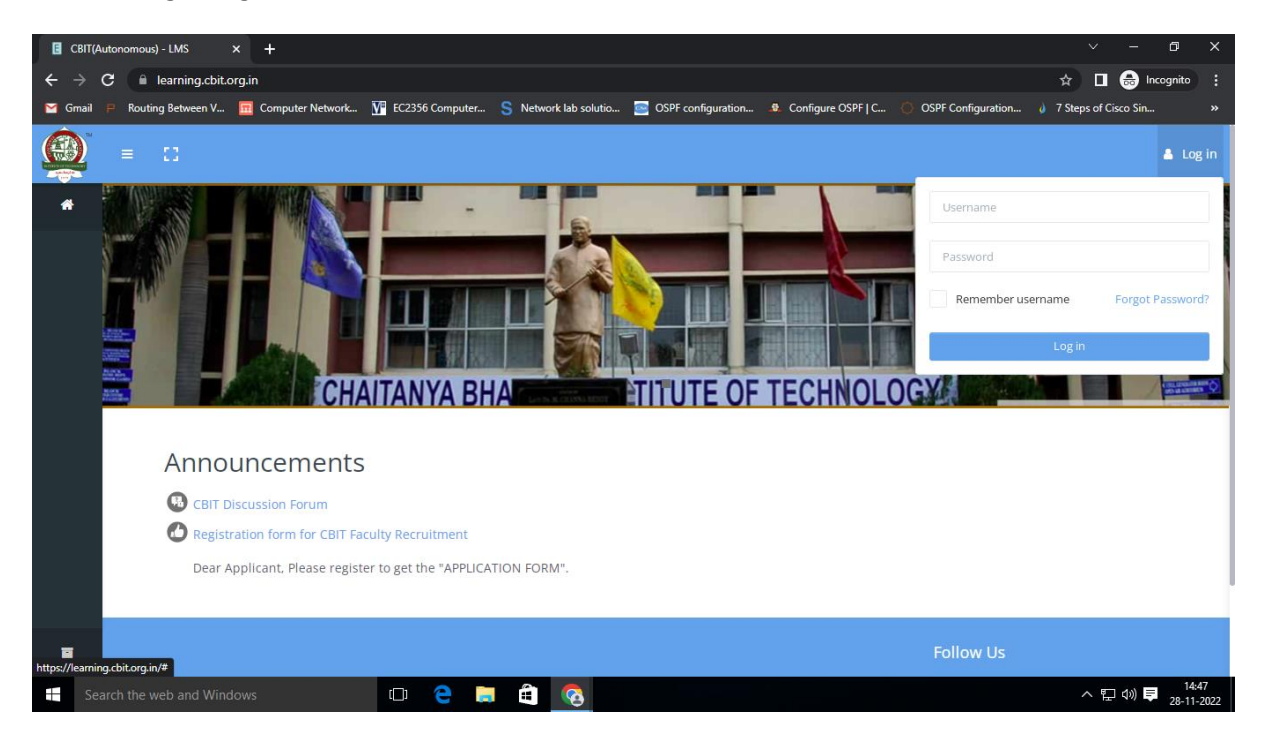

*Fig : Sample Screen shot of e governance in the area of Student Admission and Support using MOODLE Software Login Page*

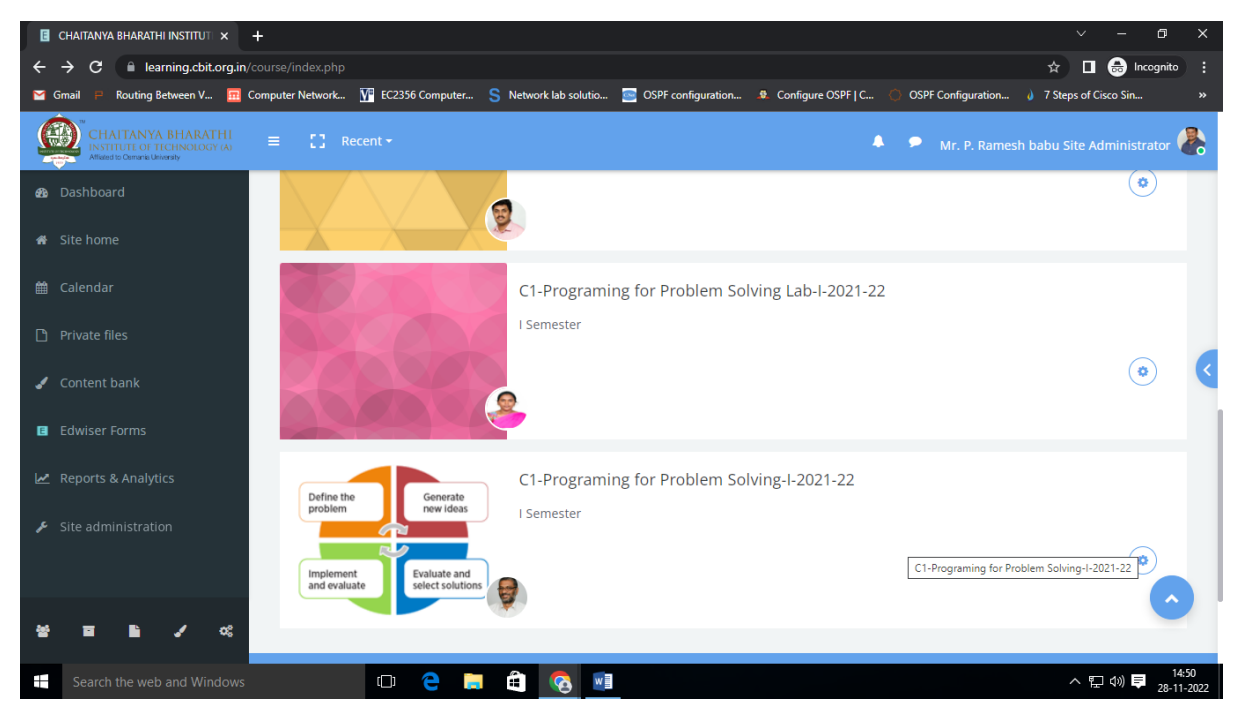

*Fig : Sample Screen shot of e governance in the area of Student Admission and Support using MOODLE Software for courses*

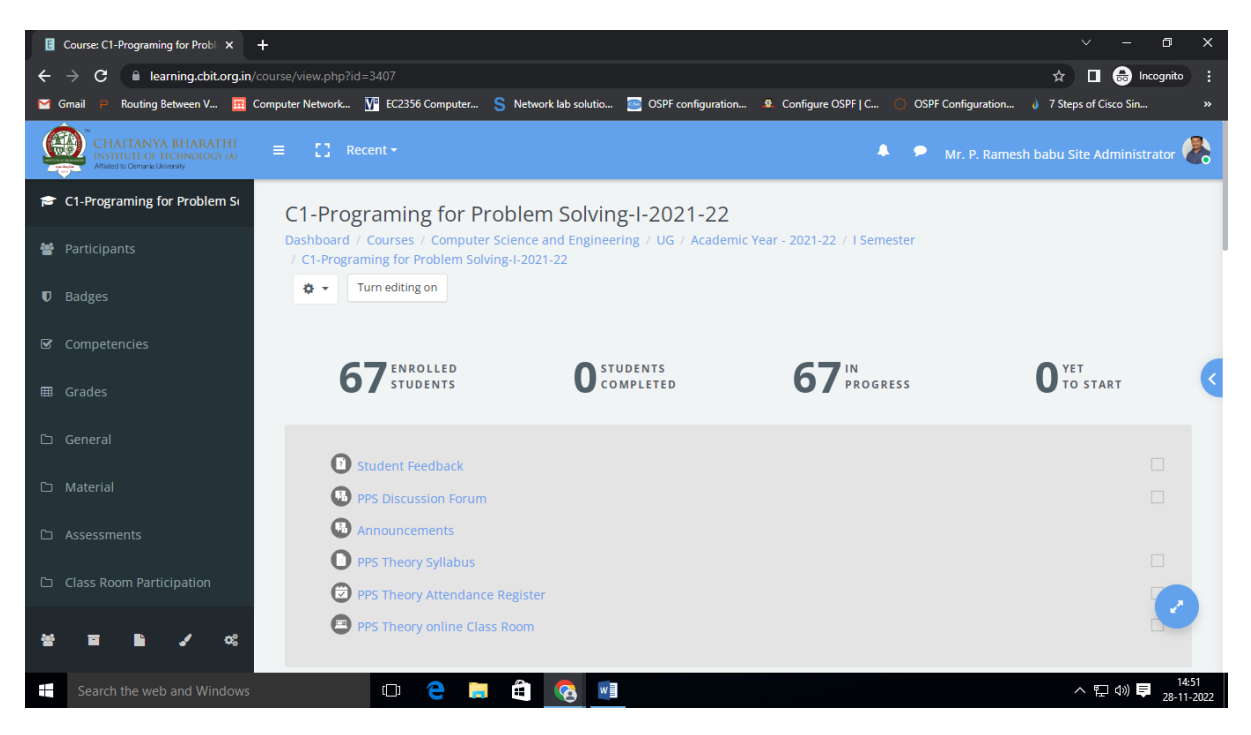

*Fig : Sample Screen shot of e governance in the area of Student Admission and Support using MOODLE Software for Programming for Problem Solving*

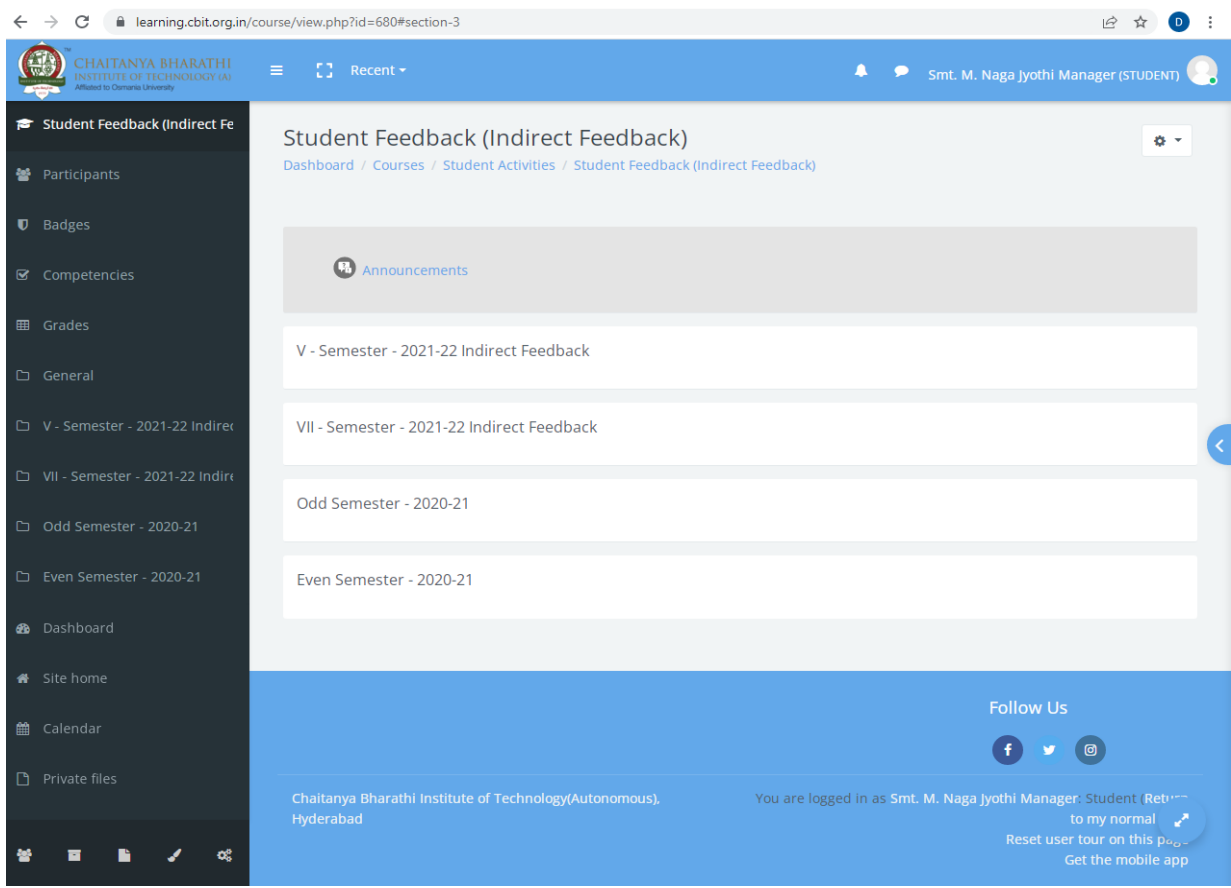

*Fig : Sample Screen shot of e governance in the area of Student Admission and Support using Moodle Software for Student Feedback*

*Sample copies of Screen shots of user interfaces for Communication and others*

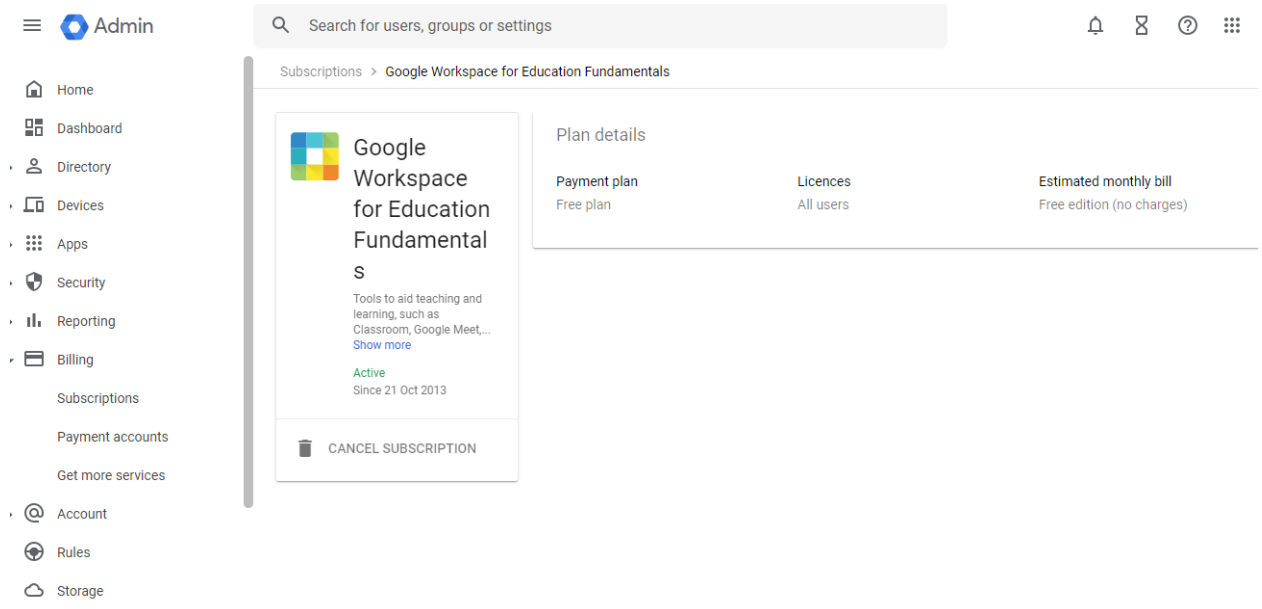

*Fig : Sample Screen shot of e governance in the area of user interfaces for Communication and others using Google Workspace* 

| ≡       | Admin                                 | $\alpha$ | Search for users, groups or settings      |                                       |                                    | ₽                         | 8 | ⊘ | $\cdots$ |  |
|---------|---------------------------------------|----------|-------------------------------------------|---------------------------------------|------------------------------------|---------------------------|---|---|----------|--|
| . @     | Account                               |          | Manage domains $\rightarrow$<br>Domains > |                                       |                                    |                           |   |   |          |  |
|         | Account settings<br>Admin roles       |          | <b>Manage domains</b>                     | Add a domain<br>Change primary domain |                                    |                           |   |   |          |  |
|         | $\blacktriangleright$ Domains         |          | Domain                                    | <b>Type</b>                           | <b>Status</b>                      | <b>Actions</b>            |   |   |          |  |
|         | Overview<br><b>Manage domains</b>     |          | cbit.ac.in                                | Primary domain @                      | Verified<br><b>Gmail activated</b> | Set up redirect Add users |   |   |          |  |
|         | Allowlisted domains<br>Data migration |          | cbes.org.in                               | Secondary domain                      | Verified<br><b>Gmail activated</b> | Add users<br>Remove       |   |   |          |  |
|         | Google Takeout                        |          | cbit.ac.in.test-google-a.com              | Test domain alias                     | Active                             | <b>Deactivate</b>         |   |   |          |  |
| $\odot$ | Rules                                 |          |                                           |                                       |                                    |                           |   |   |          |  |
|         | Storage                               |          |                                           |                                       |                                    |                           |   |   |          |  |
| IJ      | Send feedback                         |          |                                           |                                       |                                    |                           |   |   |          |  |

*Fig : Sample Screen shot of e governance in the area of Student Admission and Support using Google Workspace* 

| 扭             |                                                                                                    |    | Microsoft 365 admin center | $O$ Search |                                        |                                           | 囥<br>凮 | త్రి           | 2<br>SE.             |
|---------------|----------------------------------------------------------------------------------------------------|----|----------------------------|------------|----------------------------------------|-------------------------------------------|--------|----------------|----------------------|
| $\equiv$      |                                                                                                    |    | Home $\geq$ Active users   |            |                                        |                                           |        | ⊅<br>Dark mode |                      |
| 仚             |                                                                                                    |    | <b>Active users</b>        |            |                                        |                                           |        |                |                      |
| $\mathcal{R}$ |                                                                                                    |    |                            |            |                                        |                                           |        |                |                      |
| $\sqrt{2}$    | A Add a user $\Box$ User templates $\beta$ Add multiple users $\Box$ Multi-factor authentication<br>$\nabla$ Filter<br>$\overline{Q}$ Search active users list<br>$\sim$ $\sim$ $\sim$ |    |                            |            |                                        |                                           |        |                | $\equiv$             |
| <b>Age</b>    |                                                                                                    |    |                            |            |                                        |                                           |        |                |                      |
| 咼             |                                                                                                    |    | Display name 1             |            | Username                               | Licenses                                  |        | Title          |                      |
| $\Box$        |                                                                                                    |    | A HARSHAVARDHAN REDDY      | ÷          | ugs22028_cse.harshavardhan@cbit.org.in | Microsoft 365 A3 for students use benefit |        | student        |                      |
| ₽             |                                                                                                    |    | A JAYA CHANDRA             | $\cdot$    | ugs21084_mech.chandra@cbit.org.in      | Microsoft 365 A3 for students use benefit |        | student        |                      |
| G.            |                                                                                                    |    | A Mohan Das                |            | amohandas_eee@cbit.org.in              | Microsoft 365 A3 for faculty              |        |                | Assistant Professor  |
|               |                                                                                                    |    | A RANJITH KUMAR            | $\bullet$  | pgs21001 mca.ranjith@cbit.org.in       | Office 365 A1 for students                |        | student        |                      |
| $\cdots$      |                                                                                                    | L. | A S KRUTHI                 |            | ugs22001_it.kruthi@cbit.org.in         | Microsoft 365 A3 for students use benefit | o      |                | Help & support       |
|               |                                                                                                    |    | A SAI SREE LASYA           | ٠          | ugs16319_cse.lasya@cbit.org.in         | Office 365 A1 for students                | 回      |                | <b>Give feedback</b> |
|               |                                                                                                    |    | A SHIRISHA                 | ÷          | pgs21002_mca.shirisha@cbit.org.in      | Office 365 A1 for students                |        | student        |                      |

*Fig : Sample Screen shot of e governance in the area of user interfaces for Communication and others using Google Workspace* 

| 曲          |                                                                                                    |  | Microsoft 365 admin center      | $O$ Search |                                        |                                           | 囩<br>[4] | త్రి                |                      | $($ SE |
|------------|----------------------------------------------------------------------------------------------------|--|---------------------------------|------------|----------------------------------------|-------------------------------------------|----------|---------------------|----------------------|--------|
| $\equiv$   |                                                                                                    |  | Home $\rightarrow$ Active users |            |                                        |                                           |          | $\bigcup$ Dark mode |                      |        |
| 命          |                                                                                                    |  | <b>Active users</b>             |            |                                        |                                           |          |                     |                      |        |
| $\beta$    |                                                                                                    |  |                                 |            |                                        |                                           |          |                     |                      |        |
| $\sqrt{2}$ | $\sqrt{ }$ Filter<br>A Add a user $\Box$ User templates $\beta_+^2$ Add multiple users $\Box$ Multi-factor authentication<br>$\Omega$<br>Search active users list<br>$\sim$ $\sim$ $\sim$ |  |                                 |            |                                        |                                           |          |                     | ₽                    |        |
| <b>Age</b> |                                                                                                    |  |                                 |            |                                        |                                           |          |                     |                      |        |
| 曷          |                                                                                                    |  | Display name 1                  |            | Username                               | Licenses                                  |          | Title               |                      |        |
| $\Box$     |                                                                                                    |  | A HARSHAVARDHAN REDDY           |            | ugs22028_cse.harshavardhan@cbit.org.in | Microsoft 365 A3 for students use benefit |          |                     | student              |        |
| P          |                                                                                                    |  | A JAYA CHANDRA                  |            | ugs21084_mech.chandra@cbit.org.in      | Microsoft 365 A3 for students use benefit |          |                     | student              |        |
| ra)        |                                                                                                    |  | A Mohan Das                     |            | amohandas_eee@cbit.org.in              | Microsoft 365 A3 for faculty              |          |                     | Assistant Professor  |        |
|            |                                                                                                    |  | A RANJITH KUMAR                 |            | pgs21001_mca.ranjith@cbit.org.in       | Office 365 A1 for students                |          |                     | student              |        |
| $\cdots$   |                                                                                                    |  | A S KRUTHI                      |            | ugs22001_it.kruthi@cbit.org.in         | Microsoft 365 A3 for students use benefit |          | $\mathbf{0}$        | Help & support       |        |
|            |                                                                                                    |  | A SAI SREE LASYA                |            | ugs16319_cse.lasya@cbit.org.in         | Office 365 A1 for students                |          | 回                   | <b>Give feedback</b> |        |
|            |                                                                                                    |  | A SHIRISHA                      |            | pgs21002 mca.shirisha@cbit.org.in      | Office 365 A1 for students                |          |                     | student              |        |

*Fig : Sample Screen shot of e governance in the area of user interfaces for Communication and others using Microsoft 365/ Microsoft Teams*

webex

| Home                                     | $\odot$<br>Enter meeting information to join a meeting                      | English<br>Chaita $\vee$                                |  |  |  |  |
|------------------------------------------|-----------------------------------------------------------------------------|---------------------------------------------------------|--|--|--|--|
| Calendar<br>ட                            |                                                                             |                                                         |  |  |  |  |
| <b>B</b><br>Webinars                     | Chaitanya Bharathi Institute of                                             | Insights                                                |  |  |  |  |
| Recordings<br>$\circ$                    | Technology(A), Hyderabad's Personal                                         | Meetings I hosted or attended                           |  |  |  |  |
| $\{0\}$<br>Preferences                   | $(1972)$<br>Room <sup>n</sup>                                               | 15                                                      |  |  |  |  |
| <b>Ool</b> Insights                      | https://cbithyd.webex.com/meet/cbit37<br>⊙ More ways to join                | 10<br>5                                                 |  |  |  |  |
| Support<br>(2)                           |                                                                             | $\alpha$                                                |  |  |  |  |
| Downloads<br>$\downarrow$                | Start a meeting<br>Schedule a meeting<br>Schedule a webinar<br>$\checkmark$ | Nov<br>Oct<br>Nov<br>Nov<br>30<br>6<br>13<br>20         |  |  |  |  |
| Feedback                                 |                                                                             | Participants in meetings I hosted or<br>attended        |  |  |  |  |
|                                          |                                                                             |                                                         |  |  |  |  |
|                                          | <b>Upcoming</b>                                                             |                                                         |  |  |  |  |
|                                          |                                                                             |                                                         |  |  |  |  |
| Webex Training<br>Webex Events (classic) |                                                                             | Nov.<br>Nov<br><b>Nov</b><br>Oct<br>30<br>×<br>13<br>20 |  |  |  |  |
| <b>Webex Support</b>                     |                                                                             | View more                                               |  |  |  |  |

*Fig : Sample Screen shot of e governance in the area of user interfaces for Communication and others using WEBEX*

| <b>Webex</b> Control Hub                     |                                                    | Q Search                            |                              | $\bigcirc$<br>$\Delta$<br>$\odot$              |
|----------------------------------------------|----------------------------------------------------|-------------------------------------|------------------------------|------------------------------------------------|
| n Overview                                   |                                                    |                                     |                              |                                                |
| Alerts center                                | <b>Users</b>                                       |                                     |                              |                                                |
| <b>MONITORING</b>                            | A Users<br><b>&amp;B</b> Groups<br>⊙ Licenses      | <b>EE</b> Contacts                  |                              |                                                |
| ◯ Webex Experience                           | External administrators<br>External users<br>Users |                                     |                              |                                                |
| <b>Coll</b> Analytics<br>-v- Troubleshooting | Search by name or email<br>$\Omega$<br>or          | $\equiv$ Filter<br>131 users        |                              | <b>Send invitations</b><br><b>Manage users</b> |
| Reports                                      | First / Last name +                                | Email                               | <b>Status</b><br>Admin roles |                                                |
|                                              | $\beta$<br>Akhila V                                | purchase@cbit.ac.in                 | • Active                     |                                                |
| MANAGEMENT                                   | $\mathbf{B}$<br>andoju english                     | andoju_english@cbit.ac.in           | • Active                     | ÷                                              |
| <b>A</b> Users                               | $\triangle$<br>asangeetha cse                      | asangeetha_cse@cbit.ac.in           | • Active                     | ÷                                              |
| & Workspaces                                 |                                                    |                                     |                              |                                                |
| Devices                                      | $\triangle$<br>Bhargavi B                          | bhargavib_cse@cbit.ac.in            | • Active                     | ÷                                              |
| 88 Apps                                      | $\triangle$<br>bsateesh cse                        | bsateesh_cse@cbit.ac.in             | • Active                     | ÷                                              |
| <b>The Account</b>                           | $\mathbf{B}$<br>bsreenivasareddy physics           | bsreenivasareddy_physics@cbit.ac.in | • Active                     | ÷                                              |
| @ Organization Settings                      |                                                    |                                     |                              |                                                |
| CHAITANYA BHARATHI                           | $\triangle$<br>CBIT PED                            | cbit_ped@cbit.ac.in                 | • Active                     | $\cdot$                                        |
| <b>R</b> INSTITUTE OF<br>TECHNOLOGY(A)       | $\mathbf{B}$<br><b>CBIT Recruitment</b>            | recruitment_hr@cbit.ac.in           | • Active                     |                                                |

*Fig : Sample Screen shot of e governance in the area of user interfaces for Communication and others using WEBEX*